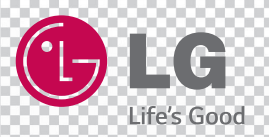

# **MUSIC Flow H7/H5**

# **SMART Hi-Fi AUDIO**

Беспроводной динамик т.м. LG

Модель: NP8740 (H7) NP8540 (H5)

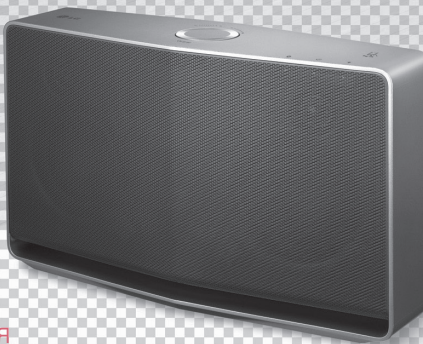

#### **РУССКИЙ |** РУКОВОДСТВО ПОЛЬЗОВАТЕЛЯ

Внимательно ознакомьтесь с данным руководством перед использованием динамика и храните его для использования в будущем.

## <span id="page-1-0"></span>**Информация по технике безопасности**

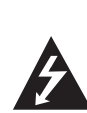

**ОСТОРОЖНО РИСК ПОРАЖЕНИЯ ЭЛЕКТРИЧЕСКИМ ТОКОМ НЕ ОТКРЫВАТЬ**

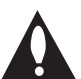

**ОСТОРОЖНО:** ДЛЯ СНИЖЕНИЯ РИСКА ПОРАЖЕНИЯ ЭЛЕКТРИЧЕСКИМ ТОКОМ НЕ СНИМАЦТЕ КРЫШКУ (ИЛИ ЗАДНЮЮ СТОРОНУ) ВНУТРИ ОТСУТВУЮТ КОМПОНЕНТЫ ОБСЛУЖИВАЕМЫЕ ПОЛЬЗОВАТЕЛЕМ ОБРАЩАЙТЕСЬ В СЕРВИСНЫЙ ЦЕКНТР ИЛИ КВАЛИФИЦИРОВАННОМУ СПЕЦИАЛИСТУ.

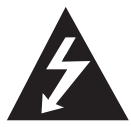

Символ молнии в равностороннем треугольнике оповещает пользователя о наличии неизолированного опасного напряжения в корпусе

изделия, величина которого может создать опасность удара электрическим током для персонала.

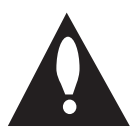

Восклицательный знак в равностороннем треугольнике оповещает пользователя о наличии важных эксплуатационных и сервисных

инструкций в документации, поставляемой с изделием.

**ВНИМАНИЕ:** ДЛЯ ПРЕДУПРЕЖДЕНИЯ ПОЖАРА ИЛИ ПОРАЖЕНИЯ ЭЛЕКТРИЧЕСКИМ ТОКОМ, ЗАЩИТИТЕ УСТРОЙСТВО ОТ ВОЗДЕЙСТВИЯ ДОЖДЯ И ВЛАГИ.

**ВНИМАНИЕ:** Не устанавливайте устройство в замкнутом пространстве, например на книжной полке или подобном месте.

**ПРИМЕЧАНИЕ:** Важная информация, включая идентификацию изделия и номинальные параметры питания, находятся на табличке в нижней части или тыльной стороне изделия.

**ОСТОРОЖНО :** Используйте только адаптер питания, поставляемый с данным устройством. Не пользуйтесь блоком питания от другого устройства или изготовителя. Использование другого кабеля питания или блока питания может привести к повреждению данного устройства и аннулированию гарантии.

#### **ПРЕДУПРЕЖДЕНИЕ по шнуру питания**

Для большинства бытовых приборов рекомендуется подключать к отдельной электрической цепи;

То есть к цепи с одной розеткой, питающей исключительно данное устройство и не имеющей дополнительных розеток или разветвлений. См. страницу технических параметров данного руководства пользователя. Не перегружайте стенные розетки. Перегруженные, поврежденные, неплотно закрепленные стенные розетки, удлинители, потертые шнуры питания, провода с поврежденной или растрескавшейся изоляцией могут представлять опасность. Любой из перечисленных фактов может стать причиной поражения электрическим током или пожара. Регулярно проверяйте шнур питания устройства на признаки повреждения или износа, вынимайте шнур из розетки, прекратите использование прибора и замените шнур на аналогичный, предоставленный авторизованным сервисным центром. Избегайте физического или механического воздействия на шнур питания: скручивания, перекручивания, пережимания, защемления дверью, частого наступания. Избегайте механического воздействия на шнур питания: скручивания, сгибания, защемления дверью, частого наступания. Чтобы отключить питание от сети, нужно вынуть вилку сетевого шнура. При установке устройства обеспечьте свободный доступ к вилке.

#### **ОСТОРОЖНО:**

- Устройство не должно подвергаться воздействию воды (брызгам, каплям); на устройство нельзя ставить емкости с жидкостью (например, вазы).
- Не помещайте на устройство источники открытого пламени, например зажженные свечи.
- Во избежание пожара или поражения электрическим током, не открывайте аппарат. Обращайтесь только к квалифицированным специалистам.
- Не оставляйте аппарат рядом с нагревательными приборами и не подвергайте его прямым солнечным лучам, воздействию влаги или механическим ударам.
- Протирайте устройство мягкой сухой тканью. Если поверхность сильно грязная, воспользуйтесь мягкой тканью, слегка смоченной в слабом моющем растворе. Не допускается использовать такие агрессивные средства, как спирт, бензин или растворитель – они могут повредить поверхность устройства.
- Не используйте рядом с устройством летучие жидкости, например, средства от насекомых. Поверхность можно повредить, если вытирать пыль, сильно надавливая на поверхность. Не допускайте продолжительного контакта с устройством резиновых или пластиковых предметов.
- Не размещайте устройство над воздушной подушкой безопасности автомобиля. При развертывании подушки безопасности возможно его повреждение. Перед эксплуатацией автомобиля закрепите устройство.
- Не размещайте устройство на неустойчивой поверхности, например, на высоких полках. От звуковых вибраций оно может упасть.

#### **Информация ЕС по беспроводному оборудованию**

# **CE01970**

Настоящим компания LG Electronics заявляет, что данное изделие соответствует требованиям и прочим соответствующим положениям Директивы 1999/5/EC, 2004/108/EC, 2006/95/EC, 2009/125/EC и 2011/65/EU.

Чтобы получить Декларацию соответствия (DoC), обратитесь по адресу, указанному ниже.

#### **По вопросам соответствия продукции обращайтесь в отдел:**

LG Electronics Inc. EU Representative, Krijgsman 1, 1186 DM Амстелвен, Нидерланды

• Данный адрес НЕ является адресом Службы работы с покупателями. Чтобы получить информацию об обслуживании клиентов, см. гарантийный талон или обратитесь к продавцу, у которого было приобретено изделие.

Использовать только в помещении.

#### **Заявление о радиоизлучении**

Установка и эксплуатация оборудования выполняются с расстоянием минимум 20 см между радиатором и вашим телом.

#### **Утилизация старого оборудования**

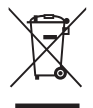

- 1. Если на изделии находится символ с перечеркнутой корзиной на колесах, это означает, что к нему применяется Директива ЕС 2002/96/EC.
- 2. Любое электрическое и электронное оборудование подлежит утилизации отдельно от бытового мусора, а именно через пункты сбора вторсырья, назначенные государственными или местными властями.
- 3. Надлежащая утилизация вашего старого устройства поможет предупредить возможное негативное воздействие на окружающую среду и здоровье людей.
- 4. Для получения подробной информации по утилизации старого устройства обращайтесь в представительство в вашем городе, коммунальную службу утилизации отходов или магазин, в котором вы приобретали устройство.

## **Содержание**

#### **[Начало работы](#page-1-0)**

- [Информация по технике безопасности](#page-1-0)
- [Основные характеристики](#page-5-0)
- [Дополнительные принадлежности](#page-5-0)
- [Введение](#page-5-0)
- [Информация по подключению](#page-6-0)
- [Базовое подключение](#page-6-0)
- [Группируйте воспроизведение при](#page-6-0)  [помощи приложения Music Flow](#page-6-0)  [Player](#page-6-0)
- [Верхняя панель](#page-7-0)
- [Задняя панель](#page-8-0)

#### **[Подключение](#page-9-0)**

- [Подключение адаптера переменного](#page-9-0)  [тока](#page-9-0)
- [Установка приложения "Music Flow](#page-9-0)  [Player"](#page-9-0)
- [Работа с приложением Music Flow](#page-10-0)  [Player](#page-10-0)
- [Подключение динамика к домашней](#page-11-0)  [сети](#page-11-0)
- [Подключение динамика к сети при](#page-11-0)  [помощи LAN кабеля](#page-11-0)
- [Подключение динамика к сети](#page-13-0)  [методом настройки Wi-Fi \(Android\)](#page-13-0)
- [Подключение динамика к сети](#page-16-0)  [методом настройки Wi-Fi \(iOS\)](#page-16-0)
- [Подключение динамиков к домашней](#page-20-0)  [сети \(дополнительно\)](#page-20-0)
- [Добавление динамика](#page-20-0)
- [Подключение динамиков к сети](#page-23-0)  [при помощи Music Flow R1](#page-23-0)

#### **[Работа с динамиком](#page-28-0)**

- [Основные операции](#page-28-0)
- 29 [При помощи кнопки](#page-28-0)  $\bigcup' /$  / **F**
- [Использование кнопки громкости](#page-28-0)
- [Прослушивание музыки в приложении](#page-29-0)  [Music Flow Player](#page-29-0)
- [Обзор Домашнего экрана](#page-29-0)
- [Обзор бокового меню](#page-30-0)
- [Воспроизведение песни](#page-30-0)
- [Обзор воспроизведения](#page-32-0)
- [Групповое воспроизведение](#page-33-0)
- [Непрерывное воспроизведение](#page-35-0)
- [Использование LG HomeChat](#page-37-0)
- [Что такое LG HomeChat](#page-37-0)
- [Запуск LG HomeChat](#page-37-0)
- [Примеры использования](#page-39-0)
- [Настройка динамика в приложении](#page-40-0)  [Music Flow Player](#page-40-0)
- [Обзор меню настройки](#page-40-0)
- [Меню \[General\]](#page-41-0)
- [Меню \[Speakers\]](#page-41-0)
- [Меню \[Alarms/Sleep Timer\]](#page-42-0)
- [Меню \[Music Library\]](#page-42-0)
- [Меню \[Account management\]](#page-43-0)
- [Меню \[Update\]](#page-43-0)
- [Использование беспроводной](#page-44-0)  [технологии Bluetooth](#page-44-0)
- [О технологии Bluetooth](#page-44-0)
- [Профили Bluetooth](#page-44-0)
- [Прослушивание музыки с](#page-44-0)  [устройства Bluetooth](#page-44-0)
- [NFC для сопряжения](#page-45-0) [\(только для Android\)](#page-45-0)
- [Прослушивание музыки с внешнего](#page-45-0)  [устройства](#page-45-0)
- [Использование Медиа-сервера для ПК](#page-46-0)
- [Программа Music Flow для Windows](#page-46-0)
- [Nero MediaHome 4 Essentials для](#page-47-0)  [Mac OS](#page-47-0)
- [Режим ожидания](#page-48-0)
- [Режим ожидания](#page-48-0)
- [Режим ожидания сети](#page-48-0)
- [Сброс настроек динамика](#page-48-0)
- [Сброс настроек динамика](#page-48-0)
- [Сброс настроек Music Flow R1](#page-48-0)

### **[Устранение](#page-49-0)  [неисправностей](#page-49-0)**

- [Поиск и устранение неисправностей](#page-49-0)
- [Общие неисправности](#page-49-0)
- [Сеть](#page-50-0)
- [Приложение и программное](#page-51-0)  [обеспечение для ПК](#page-51-0)

#### **[Приложение](#page-52-0)**

- [Требования к файлам](#page-52-0)
- [Торговые марки и лицензии](#page-52-0)
- [Состояние индикаторов](#page-53-0)
- [Технические характеристики](#page-54-0)
- [Перемещение динамика](#page-55-0)
- [Важная информация по сетевым](#page-55-0)  [службам](#page-55-0)
- [УСЛОВИЯ ИСПОЛЬЗОВАНИЯ](#page-56-0)

Содержание данного руководства может отличаться от характеристик приложения Music Flow Player, в зависимости от версии приложения.

## <span id="page-5-0"></span>Основные характеристики

#### Установка предназначена для iPod/iPhone/iPad или устройства на базе Android

Позволяет слушать музыку с iPod/iPhone/iPad или устройства на базе Android при простом подключении.

#### Разъем Portable In

Слушайте музыку с мобильных устройств.

#### Приложение Music Flow Player

Слушайте музыку со своего мобильного устройства.

Вы можете управлять динамиком со своего iPod / iPhone/iPad или Android устройства при помощи приложения Music Flow Player. Данный динамик и ваше мобильное устройство должны быть подключены к одной сети. Посетите "iTunes store" или "Google Play Store" или используйте следующий QR код, чтобы найти приложение "Music Flow Player". Подробную информация вы найлете на странице 10.

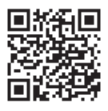

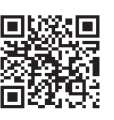

(Android OS)

(Apple iOS)

- В зависимости от версии приложения и настроек мобильного устройства приложение Music Flow Player может работать некорректно.
- Некоторые мобильные устройства могут быть несовместимыми с данной системой.

## Дополнительные принадлежности

Проверьте наличие принадлежностей и ОЗНАКОМЬТАСЬ С НИМИ

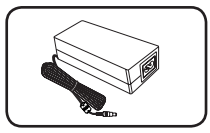

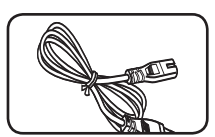

Сетевой шнур (1)

Сетевой адаптер (1)

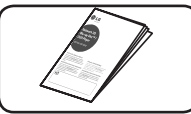

Краткое руководство

Примечание

LAN кабель и портативный кабель не входят в комплектанию.

## **Введение**

#### Символы, используемые в данном руководстве

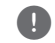

#### Примечание

Указывает на особые замечания и рабочие характеристики.

## Осторожно

Указывает на предупреждения для недопущения возможных повреждений при неправильном ИСПОЛЬЗОВАНИИ

## <span id="page-6-0"></span>**Информация по подключению**

### **Базовое подключение**

- **A** Проводное или Wi-Fi подключение к маршрутизатору.
- **B** Проводное и беспроводное подключение.
- **C** Проводное или Wi-Fi подключение при помощи Music Flow R1.
- **B C** Вы можете использовать несколько динамиков в конфигурации multi-room.

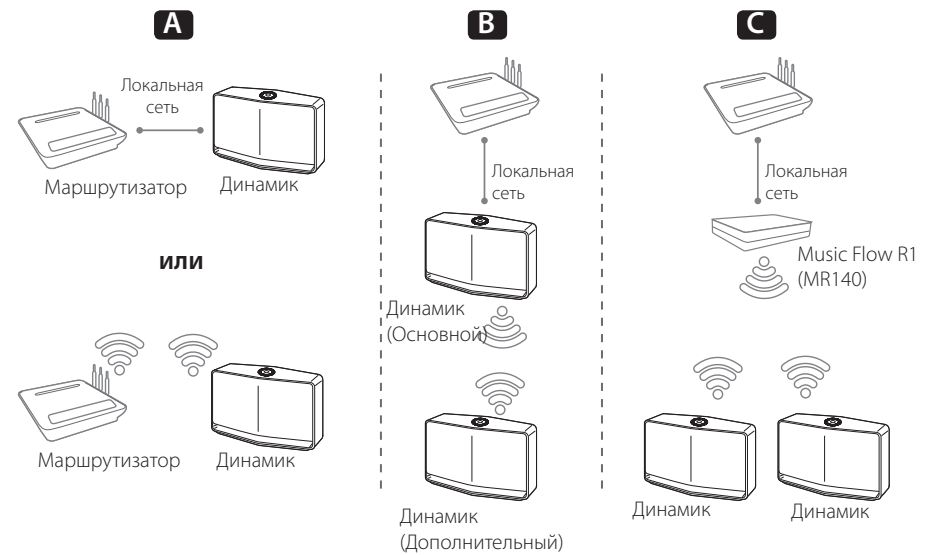

## **Группируйте воспроизведение при помощи приложения Music Flow Player**

Вы можете использовать несколько динамиков в конфигурации multi-room. (страница 34)

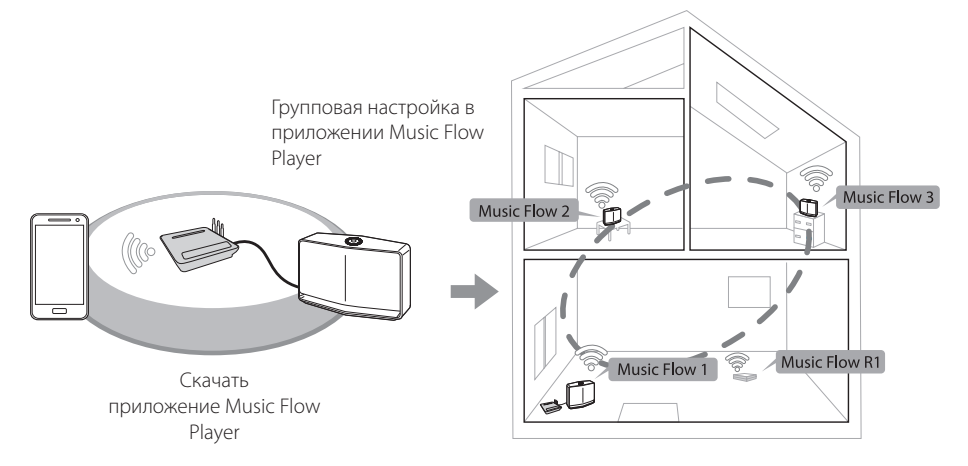

## <span id="page-7-0"></span>**Верхняя панель**

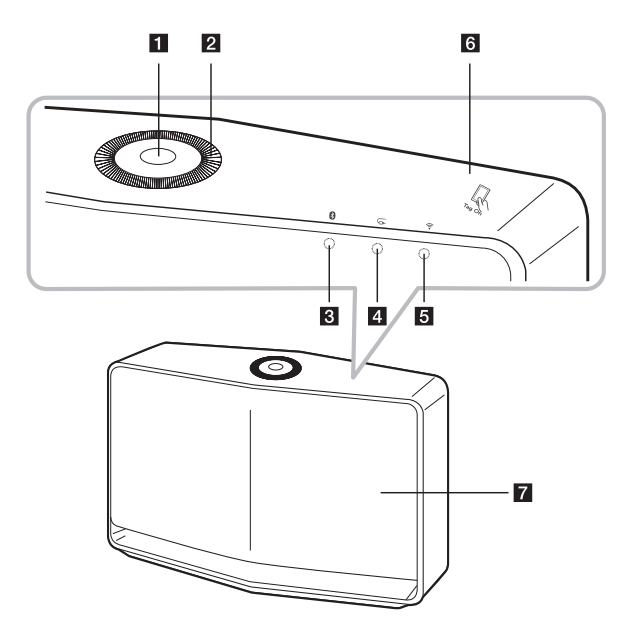

#### **1**  $\bigcup$ ///**F** кнопка

- Питание / Переключение режима
- Переключение в режим ожидания (страница 29)

#### **2** Регулятор громкости

Поверните регулятор по часовой стрелке для увеличения звука или против часовой стрелки для уменьшения звука.

**3** Светодиод состояния Bluetooth

(страница 45)

- d **Светодиод состояния Portable In**  (страница 46)
- **6 全 Светодиод состояния сети** (страница 12)

$$
\frac{1}{\log \frac{1}{\log \frac{1
$$

зона (страница 46)

**Z** Динамик

## <span id="page-8-0"></span>**Задняя панель**

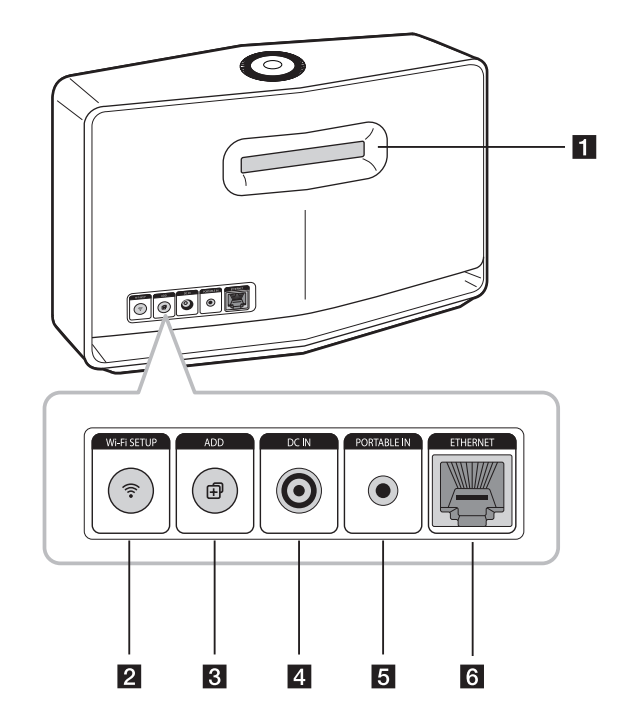

#### **Выходной канал динамика**

Отверстие, обеспечивающее мощное воспроизведение басов.

#### **2** Кнопка Wi-Fi SETUP

Подключение динамика к сети при помощи Wi-Fi . (страница 14)

#### **В** Кнопка ADD

Добавление динамика к вашей сети. (страница 21)

**4 DC IN** (вход адаптера питания)

#### **E** PORTABLE IN

Прослушивание музыки с мобильных устройств.

#### **6** ETHERNET

Подключение динамика к сети при помощи LAN кабеля.

## <span id="page-9-0"></span>**Подключение адаптера переменного тока**

Подключите динамик к источнику питания при помощи AC адаптера в комплекте.

- 1. Подключите сетевой шнур, входящий в комплект поставки, к сетевому адаптеру.
- 2. Подключите кабель AC адаптера к DC. IN входу.
- 3. Вставьте шнур в розетку переменного тока.

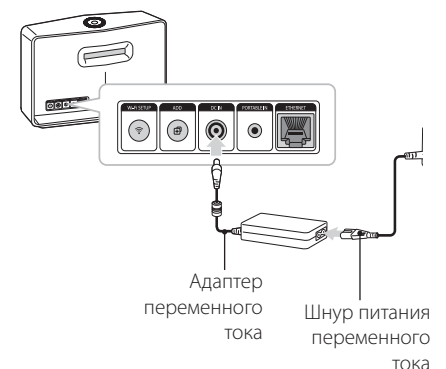

>Осторожно

Используйте только адаптер питания, поставляемый с данным устройством. Запрещается использовать блок питания от другого устройства или производителя. Использование другого кабеля питания или блока питания может привести к повреждению данного устройства и аннулированию гарантии.

## **Установка приложения "Music Flow Player"**

#### **В "iTunes store" или "Google Play Store"**

- 1. Коснитесь ярлыка "iTunes store" или "Google Play Store".
- 2. Введите "Music Flow Player" в строку поиска и коснитесь "Поиск".
- 3. Выберите "Music Flow Player" в результатах поиска для загрузки.

#### , Примечание

- y Приложение Music Flow Player доступно в следующих версиях; Android O/S : Ver 2.3.3 (или более поздняя) iOS O/S : Ver 5.1.1 (или более поздняя)
- В зависимости от устройства приложение "Music Flow Player" может не работать.

### <span id="page-10-0"></span>**При помощи QR-кода**

Установите приложение "Music Flow Player" при помощи QR-кода. Просканируйте QR-код при помощи приложения для сканирования.

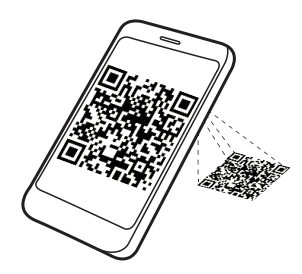

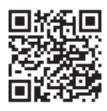

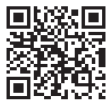

(Android OS) (Apple iOS)

#### , Примечание

- Убедитесь, что мобильное устройство имеет подключение к интернету.
- Убедитесь, что в мобильном устройстве установлена программа для сканирования. Если такой программы нет, вы можете скачать ее в "iTunes store" или "Google Play Store".

## **Работа с приложением Music Flow Player**

1. При первом запуске приложения Music Flow Player на экране появятся условия использования. Ознакомьтесь с содержанием условий использования и выберите [Accept].

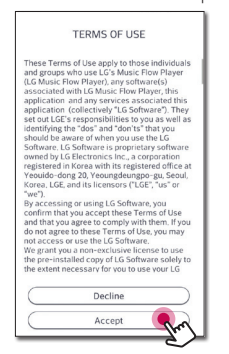

2. Выберите [Start], чтобы установить ваш динамик.

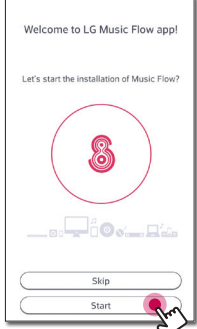

См. "Подключение динамика к домашней сети" на странице 12.

### • Примечание

Если вы хотите вернуться на экран условий использования, включите приложение Music Flow Player в меню настроек мобильного устройства.

## <span id="page-11-0"></span>**Подключение динамика к домашней сети**

Проводная сеть обеспечивает лучшую производительность, так как устройства подключаются напрямую к сети без радиочастотных помех.

Дополнительные рекомендации по подключению см. в документации к сетевому устройству.

#### **Подготовка**

- Убедитесь, что в вашем доме установлена беспроводная сеть с использованием маршрутизатора.
- Убедитесь, что динамик и мобильное устройство подключены к одному маршрутизатору.

#### **Требования**

- Беспроводной маршрутизатор
- Мобильное устройство (Android или iOS)

#### , Примечание

- Убелитесь, что в беспроволном маршрутизаторе активирован DHCP сервер.
- Если вы не можете подключить динамик к маршрутизатору, перейдите в настройки маршрутизатора и убедитесь, что не выбрано поле "Позволять беспроводным клиентам видеть друг друга и подключаться к моей локальной сети".

## **Подключение динамика к сети при помощи LAN кабеля**

#### **Просмотр подключения**

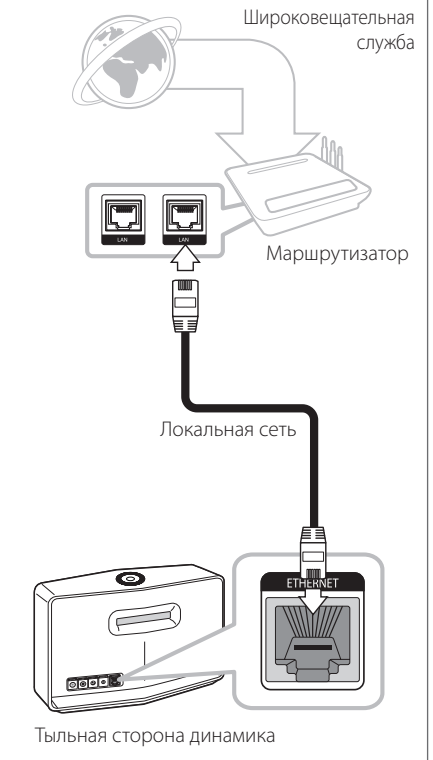

- 1. Подключите динамик к электрической розетке. Светодиод <sup>•</sup> состояния сети начнет мигать белым.
- 2. Запустите приложение Music Flow Player на своем мобильном устройстве Выберите [Start] для установки динамика.

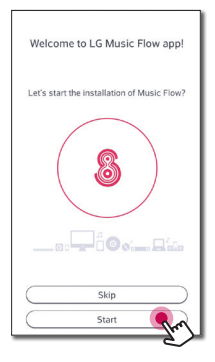

3. Проверьте светодиод состояния сети на динамике и выберите [Next] для перехода к следующему экрану.

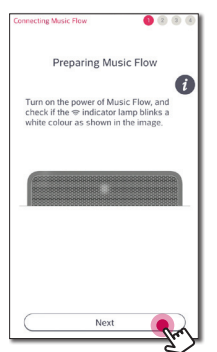

4. Выберите на экране [Wired connection].

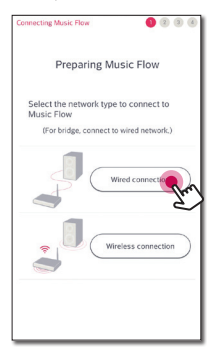

5. Подключите LAN кабель к разъему ETHERNE на динамике и к беспроводному маршрутизатору.

Дождитесь пока светодиод состояния сети не перстанет мигать и будет постоянно гореть белым.

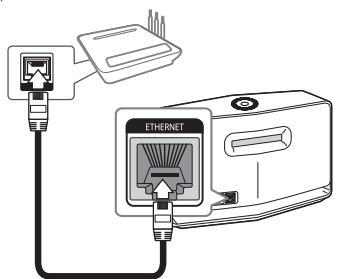

6. Затем выберите на экране [Next].

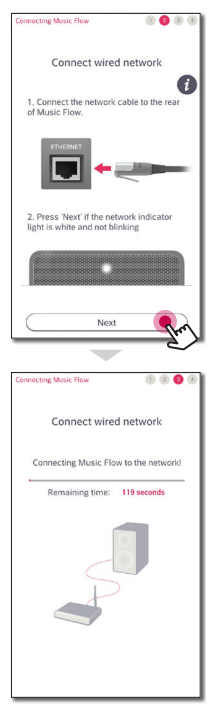

<span id="page-13-0"></span>7. Выберите [Next] для завершения подключения.

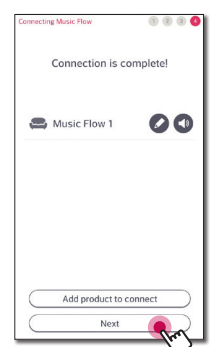

После подключения динамика вы увидите список подключенных устройств хранения музыки и экран длительности воспроизведения. Следуйте инструкциям на экране.

#### , Примечание

- Вы не можете использовать динамик без маршрутизатора. При использовании проводного маршрутизатора вы можете управлять динамиком при помощи ПК приложения Music Flow. (страница 47)
- Динамик и мобильное устройство должны быть подключены к одному маршрутизатору.

## **Подключение динамика к сети методом настройки Wi-Fi (Android)**

**Просмотр подключения**

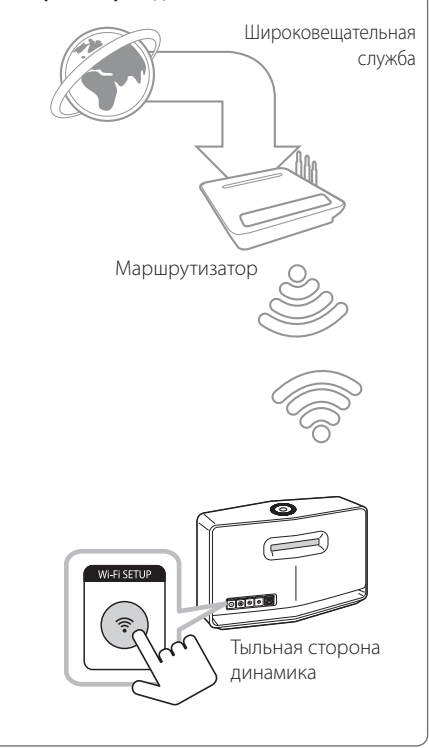

- 1. Подключите динамик к электрической розетке. Светодиод <sup>•</sup> состояния сети начнет мигать белым.
- 2. Запустите приложение Music Flow Player на своем мобильном устройстве Выберите [Start] для установки динамика.

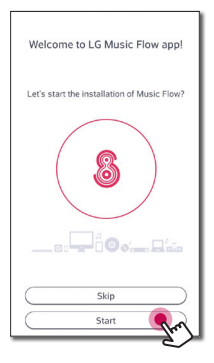

3. Проверьте светодиод состояния сети на динамике и выберите [Next] для перехода к следующему экрану.

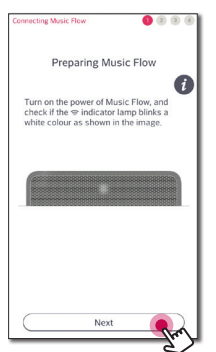

4. Выберите на экране [Wireless connection].

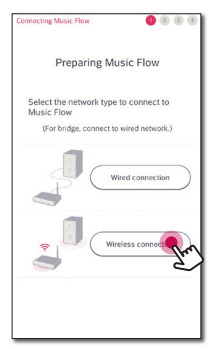

5. Нажмите кнопку **Wi-Fi SETUP** на тыльной стороне динамика. После чего  $\widehat{\mathcal{F}}$  светодиод состояния сети начнет мигать белым и красным поочередно.

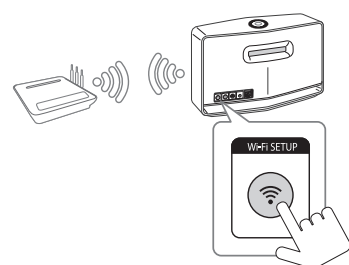

6. Теперь выберите на экране [Next].

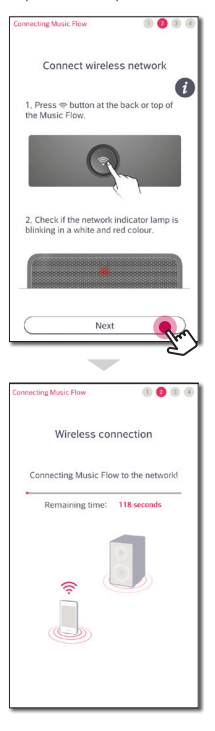

7. Если ваша сеть защищена паролем, на вашем мобильном устройстве появится экран безопасности. Введите пароль.

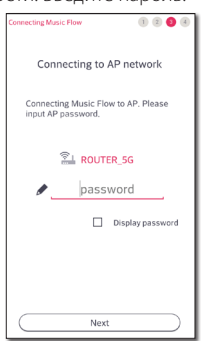

8. Теперь выберите на экране [Next].

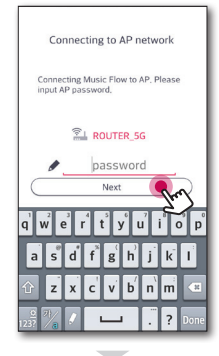

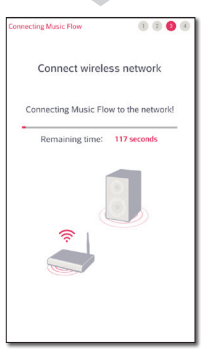

9. Выберите [Next] для завершения подключения.

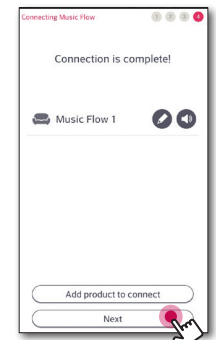

После подключения динамика вы увидите список подключенных устройств хранения музыки и экран длительности воспроизведения. Следуйте инструкциям на экране.

 $\overline{a}$ 

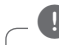

#### , Примечание

Если динамик не подключается к вашей сети или его сетевое подключение работает неправильно, поставьте динамик ближе к маршрутизатору и попытайтесь еще раз.

## <span id="page-16-0"></span>**Подключение динамика к сети методом настройки Wi-Fi (iOS)**

#### **Просмотр подключения**

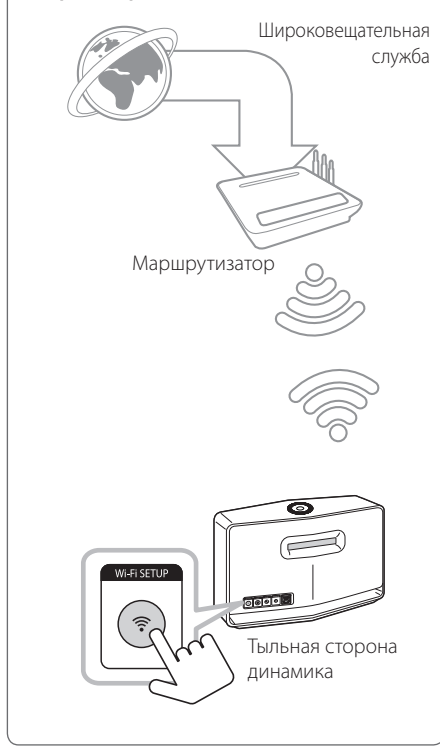

- 1. Подключите динамик к электрической розетке. Светодиод состояния сети начнет мигать белым.
- 2. Запустите приложение Music Flow Player на своем мобильном устройстве Выберите [Start] для установки динамика.

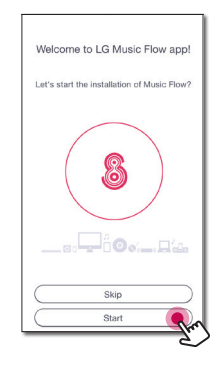

3. Проверьте светодиод состояния сети на динамике и выберите [Next] для перехода к следующему экрану.

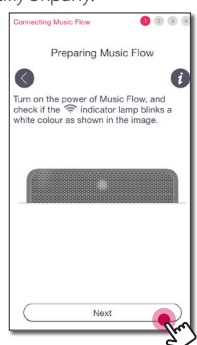

4. Выберите на экране [Wireless connection].

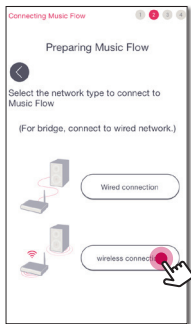

5. Нажмите кнопку **Wi-Fi SETUP** на тыльной стороне динамика. После чего  $\widehat{\mathcal{F}}$  светодиод состояния сети начнет мигать белым и красным поочередно.

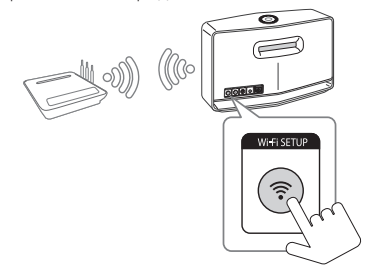

6. Теперь выберите на экране [Next].

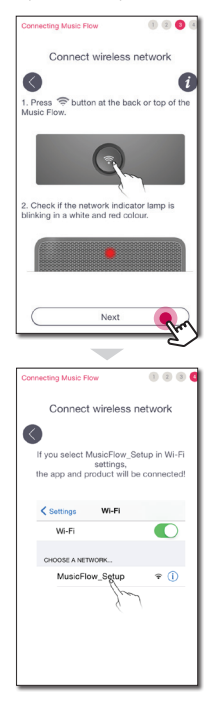

7. На iOS устройстве перейдите в настройки iOS -> настройки Wi-Fi и выберите "MusicFlow\_ Setup" для подключения.

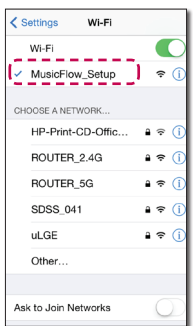

#### , Примечание

- y Если "MusicFlow\_Setup" нет в списке, еще раз выполните сканирование доступных Wi-Fi сетей.
- Когда ваше мобильное устройство подключено к "MusicFlow\_Setup", вы не можете использовать интернет.
- 8. После завершения подключения к сети вернитесь в приложение Music Flow Player.

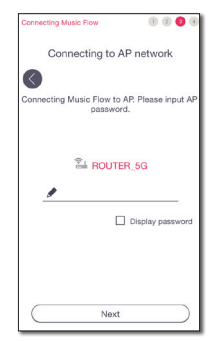

9. Если ваша сеть защищена паролем, на вашем мобильном устройстве появится экран безопасности. Введите пароль.

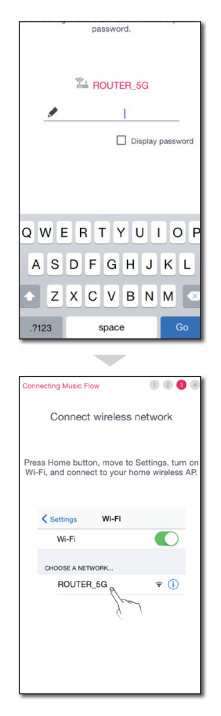

10. На iOS устройстве перейдите в настройки iOS -> настройки Wi-Fi и выберите беспроводной маршрутизатор для подключения.

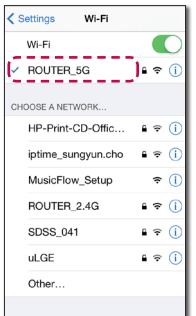

11. После завершения подключения к сети вернитесь в приложение Music Flow Player.

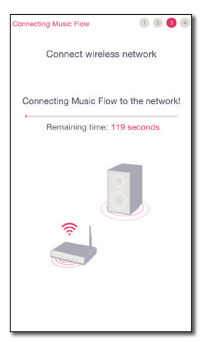

12. Выберите [Next] для завершения подключения.

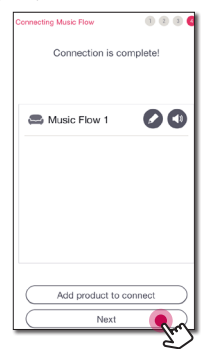

После подключения динамика вы увидите список подключенных устройств хранения музыки и экран длительности воспроизведения. Следуйте инструкциям на экране.

### , Примечание

Если динамик не подключается к вашей сети или его сетевое подключение работает неправильно, поставьте динамик ближе к маршрутизатору и попытайтесь еще раз.

#### **Примечания по подключению к сети**

- Многие проблемы с подключением к сети во время настройки как правило можно решить повторной настройкой маршрутизатора. После подключения динамика к домашней сети отключите питание и/или отсоедините шнур питания домашнего сетевого маршрутизатора или кабельного модема. Затем включите и/или подключите снова шнур питания.
- Наша компания не несет ответственность за ненадлежащую работу динамика и/или интернет соединения по причине ошибок/ неисправностей связи, которые связаны с вашим широкополосным интернет соединением или другим подключенным оборудованием.
- Беспроводная сеть работает на частоте 2,4 ГГц, которая также используется другими бытовыми приборами, такими как беспроводной телефон, Bluetooth® устройства, микроволновая печь, и на нее могут воздействовать помехи от них.
- Отключите все неиспользуемое сетевое оборудование в домашней сети. Некоторые устройства могут использовать сетевой трафик.
- Если динамик не подключается к вашей сети или его сетевое подключение работает неправильно, поставьте динамик ближе к маршрутизатору и попытайтесь еще раз.
- В зависимости от сетевого окружения и производительности беспроводного маршрутизатора он может не работать корректно, чтобы подключить динамик к беспроводному маршрутизатору.
- Вы не сможете подключить динамик к беспроводному маршрутизатору во скрытым SSID.
- Подключение может прерваться при выборе другого приложения или изменении настроек подключенного динамика в приложении "Music Flow Player". В этом случае проверьте состояние соединения.
- y Даже после подключения приложения Music Flow Player музыка может воспроизводиться на вашем мобильном устройстве. В этом случае на экране воспроизведения выберите подключенный динамик.
- В зависимости от скорости вашей сети, проигрывание онлайн-контента может не работать должным образом.
- Нарушение беспроводного сигнала может привести к отсоединению сети или остановке проигрывания.
- Если вы перезапускаете маршрутизатор, необходимо отключить и снова включить питание динамика.
- Если вы устанавливаете новый маршрутизатор, необходимо выполнить сброс до заводских настроек и установить сетевое соединение для динамика.

## <span id="page-20-0"></span>**Подключение динамиков к домашней сети (дополнительно)**

Вы можете прослушивать музыку на нескольких динамиках с одного мобильного устройства.

#### **Требования**

- Беспроводной маршрутизатор
- Мобильное устройство (Android или iOS)
- Другой динамик
- Music Flow R1 (MR140) (Дополнительно)

#### , Примечание

Помехи сигнала могут вызвать остановку воспроизведения.

## **Добавление динамика**

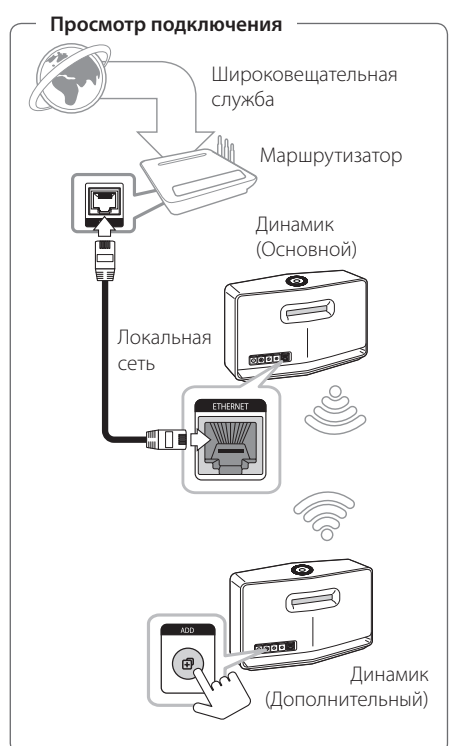

- 1. Подключите динамик (основной) к сети. См. "Подключение динамика к домашней сети" на странице 12.
- 2. На мобильном устройстве запустите приложение Music Flow Player. Коснитесь меню [Home].

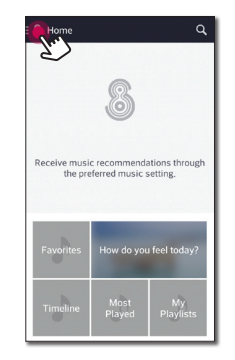

3. В боковом меню выберите [Add Speakers].

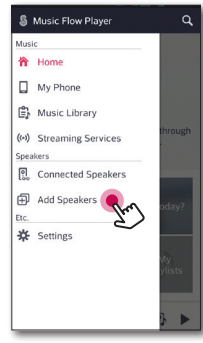

4. Нажмите кнопку **ADD** на тыльной стороне динамика (Add). После чего <br />
светодиод состояния сети начнет мигать красным.

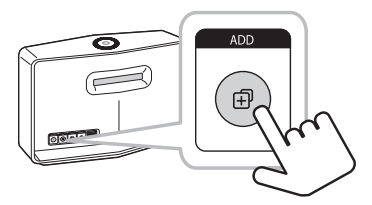

5. Теперь выберите на экране [Next].

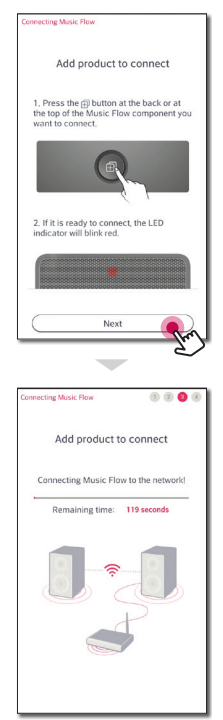

6. Выберите [Next] для завершения подключения.

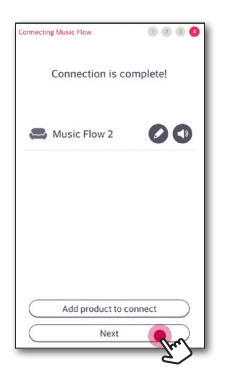

#### , Примечание

Динамик может не подключиться, если расстояние между динамиком (основной), подключенным по LAN кабелю и подключаемым динамиком (дополнительный) слишком большое. В этом случае для расширения диапазона сигнала вы можете воспользоваться Music Flow R1.

## <span id="page-23-0"></span>**Подключение динамиков к сети при помощи Music Flow R1**

#### **Подключение к маршрутизатору**

Использование Music Flow R1 позволяет подключить динамики, расположенные на большем расстоянии.

Широковещательная служба Локальная сеть Маршрутизатор Music Flow R1 (MR140) Тыльная сторона динамика Тыльная сторона динамика **Просмотр подключения**

- 1. Подключите шнур питания Music Flow R1 к разъему на тыльной стороне Music Flow R1 и подключите шнур питания в розетку.
- 2. На передней части Music Flow R1 загорится светодиод питания. Запустите приложение Music Flow Player на своем мобильном устройстве Выберите [Start] для установки динамика.

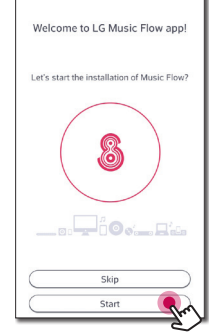

3. Проверьте <sup>•</sup> светодиод состояния сети на динамике и выберите [Next] для перехода к следующему экрану.

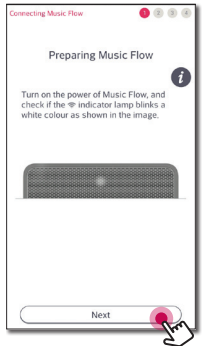

4. Выберите на экране [Wired connection].

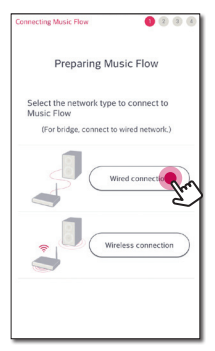

5. Подключите LAN кабель к разъему ETHERNET на динамике и к беспроводному маршрутизатору Дождитесь пока светодиод состояния

сети не перестанет мигать и будет постоянно гореть белым.

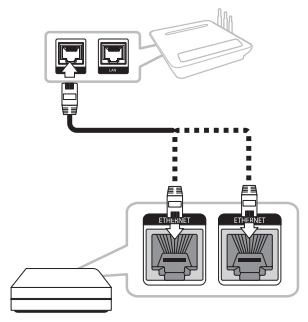

6. Теперь выберите [Next] на экране.

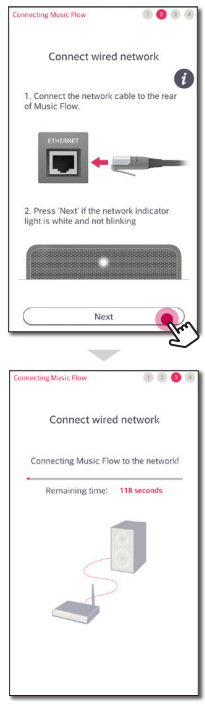

7. Выберите [Next] для завершения подключения.

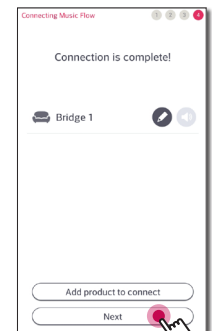

8. Подключите динамик к Music Flow R1. См. "Добавление динамика" на странице 21.

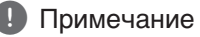

Если соединение пропало, еще раз запустите приложение и следуйте инструкциям в руководстве к приложению на вашем мобильном устройстве чтобы подключить динамик и Music Flow R1.

#### **Подключение к динамику**

Использование Music Flow R1 позволяет расширять диапазон беспроводной сети между динамиком и другим динамиком.

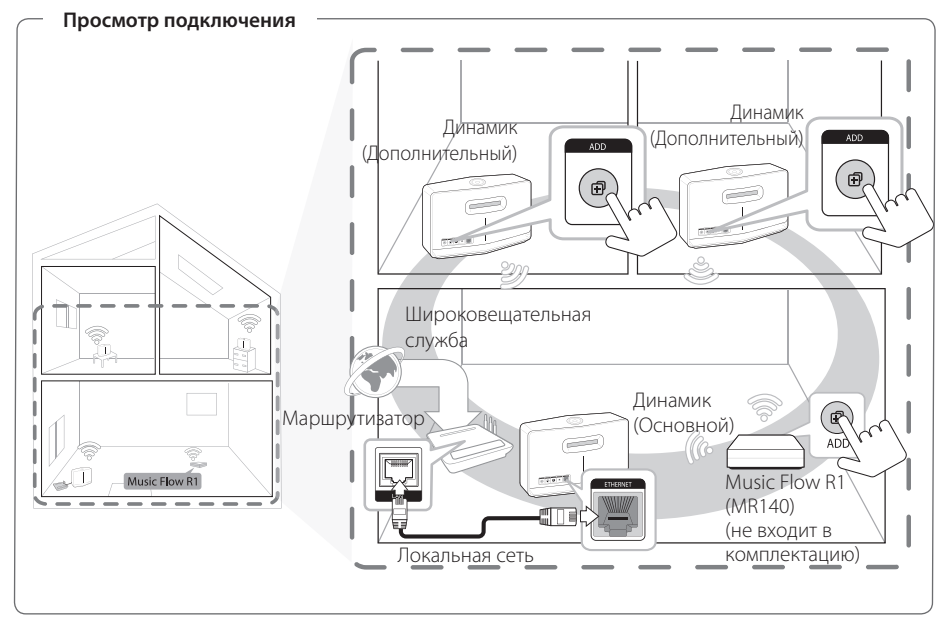

- Вы можете использовать Music Flow R1 в качестве расширителя диапазона беспроводной сети.
- $\bullet$  Music Flow R1 не входит в комплект и его можно приобрести в ближайшем магазине LG Electronics.

#### , Примечание

Если динамики подключены только по беспроводному подключению, рекомендуется чтобы режим безопасности точки доступа был установлен на OPEN или AES.

- 1. Подключите динамик (Главный) к домашней сети. (страница 12)
- 2. Подключите шнур питания Music Flow R1 к разъему на тыльной стороне Music Flow R1 и подключите шнур питания в розетку.
- 3. На передней части Music Flow R1 загорится светодиод питания. Запустите приложение Music Flow Player на своем мобильном устройстве Коснитесь меню [Home].

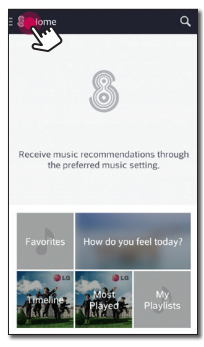

4. В боковом меню выберите [Add Speakers].

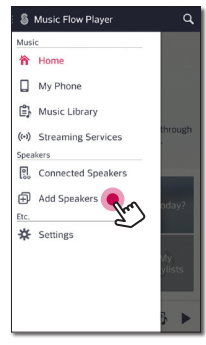

5. Нажмите кнопку **ADD** на тыльной стороне Моста (R1). После чего → светодиод состояния сети начнет мигать белым и красным поочередно.

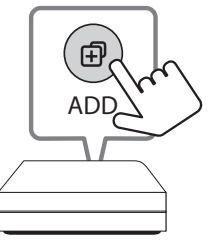

6. Теперь выберите на экране [Next].

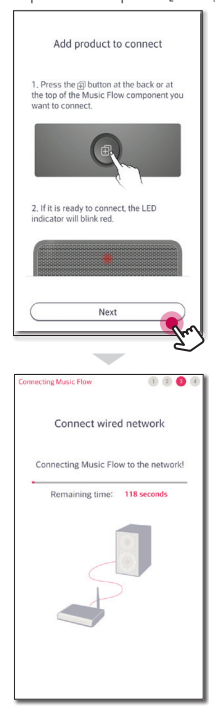

7. Выберите [Next] для завершения подключения.

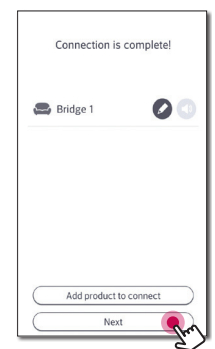

#### **Примечания по Music Flow R1**

- Вы можете использовать Music Flow R1 в качестве расширителя диапазона беспроводной сети.
- Music Flow R1 не входит в комплект и его можно приобрести в ближайшем магазине LG Electronics.
- Если соединение пропало, еще раз запустите приложение и следуйте инструкциям в руководстве к приложению на вашем мобильном устройстве чтобы подключить динамик и Music Flow R1.

## <span id="page-28-0"></span>**Основные операции**

## **При помощи кнопки** 1/!/**F**

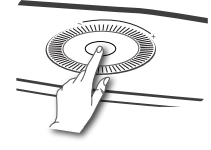

### **Использование кнопки громкости**

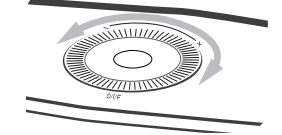

Поверните регулятор по часовой стрелке для увеличения звука или против часовой стрелки для уменьшения звука.

#### **Вкл. питание**

Нажмите кнопку (<sup>1</sup>)/ **| / F**.

#### **Режим ожидания**

Нажмите и удерживайте кнопку 1/!/**F** 5 секунд. (страница 49)

#### , Примечание

Динамик переходит в режим ожидания если не воспроизводится музыка или не нажимаются кнопки в течение 20 минут.

#### **Изменение режима**

При включении динамика вы можете переключать режим. Несколько раз нажмите кнопку  $\bigcirc$ / $\bigcirc$ **/**  $\bigcirc$  , режим изменится вместе со сменой светодиода состояния. (Сеть -> Bluetooth -> Portable In)

#### , Примечание

Если вы не подключили внешнее устройство при помощи портативного кабеля, вы не можете выбрать режим Portable In кнопкой  $($ <sup>1</sup> $)/$   $/$  **F** .

## <span id="page-29-0"></span>**Прослушивание музыки в приложении Music Flow Player**

При помощи приложения Music Flow Player мы можете проигрывать музыку на своем мобильном устройстве.

- , Примечание
- Для получения подробной информации по приложению Music Flow Player включите [Settings] > [General] в боковом меню.
- Содержание данного раздела может отличаться от характеристик приложения Music Flow Player, в зависимости от версии приложения.

#### **Подготовка**

- 1. Проверьте подключение динамика к сети. (страница 12)
- 2. Чтобы использовать динамик, вы должны скачать и установить приложение Music Flow Player. (страница 10)

## **Обзор Домашнего экрана**

Запустите приложение Music Flow Player на своем мобильном устройстве. Появится [Home].

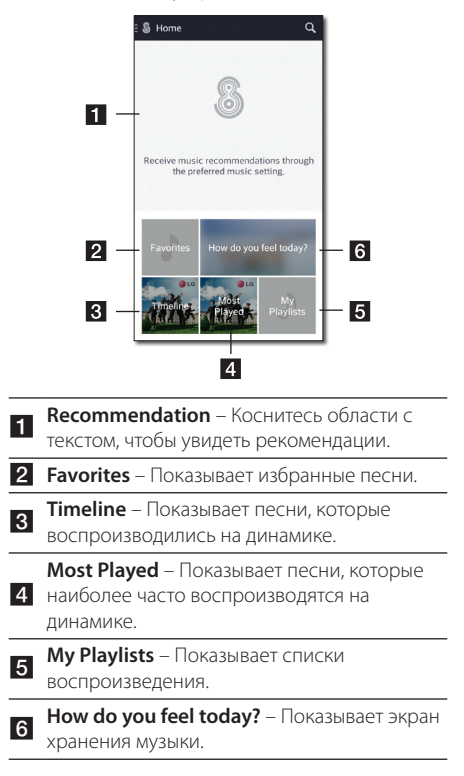

## <span id="page-30-0"></span>**Обзор бокового меню**

- 1. Запустите приложение Music Flow Player на своем мобильном устройстве. Появится [Home].
- 2. Коснитесь меню [Home].

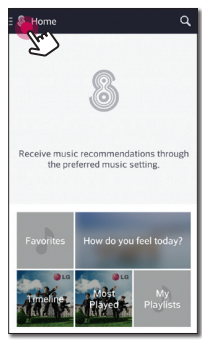

3. Появится боковое меню.

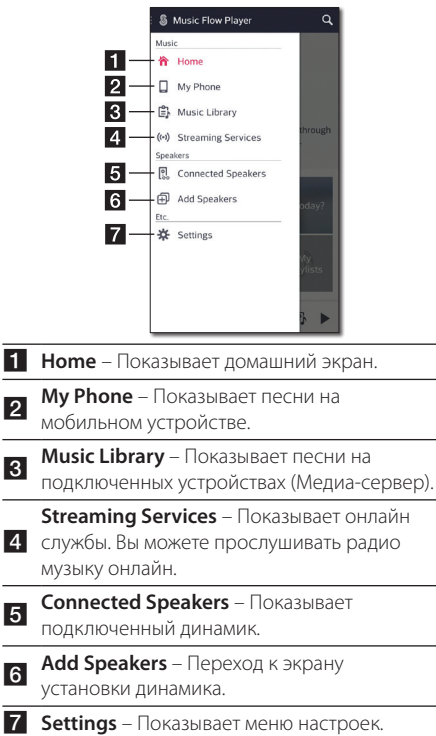

### **Воспроизведение песни**

- 1. Запустите приложение Music Flow Player на своем мобильном устройстве. Появится [Home].
- 2. Коснитесь меню [Home].

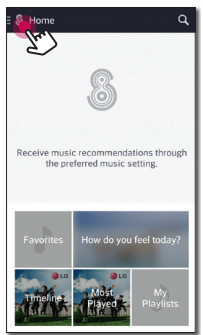

3. Появится боковое меню. В боковом меню выберите [My Phone].

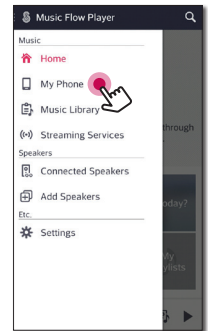

4. Выберите альбом.

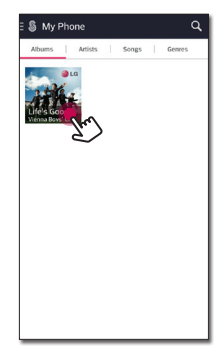

5. Выберите песню. Отобразится выбранная песня и начнется ее воспроизведение.

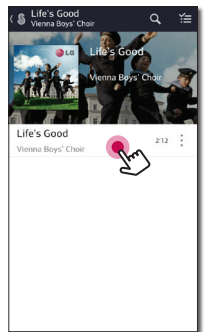

#### **Д** Примечание

Если динамик не выбран, появится всплывающее окно выбора динамика. Выберите динамик.

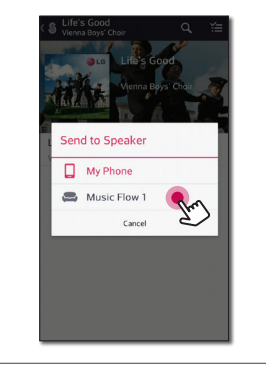

#### **Управление списками воспроизведения**

На экране альбома коснитесь [ : ] песни. Появится выпадающее меню.

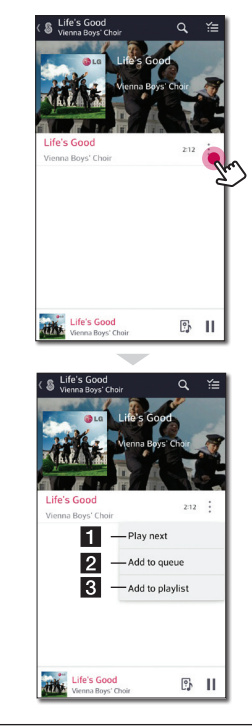

- **Play next** Выбор песни для следующего воспроизведения.
- **2 Add to queue** Добавить в очередь списка.

**R** Add to playlist – Добавление в список воспроизведения.

#### , Примечание

В зависимости от беспроводного окружения воспроизведение песни через динамик может не работать корректно.

## <span id="page-32-0"></span>**Обзор воспроизведения**

На экране воспроизведения вы можете подтверждать и вносить изменения в различную информацию.

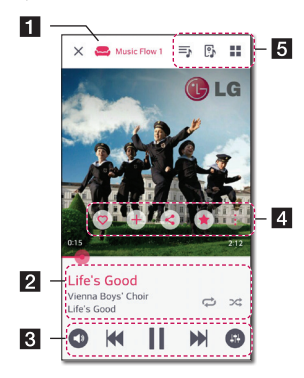

П Показывает динамик, на котором воспроизводится музыка.

> Показывает песню, которая воспроизводится в настоящий момент.

- Повторить воспроизведение. При каждом нажатии состояние меняется в следующем порядке: (Повторить один) - (Повторить все) - (Выкл. повтор).
- Перемешать музыку в списке. Музыка будет воспроизводиться в случайном порядке.

Изменение воспроизведения.

В • Изменение громкости.

 $\overline{2}$ 

 $\overline{4}$ 

**b** 

- Изменение звукового эффекта.

Коснитесь : появятся различные опции.

- Сохранить музыку в [Favorites]. Вкладка [Favorites] находится на вкладке [Home]  $+$  - Добавить музыку в [My Playlist].
- Опубликовать в социальных сетях.
- Поиск похожей музыки.
- Редактирование текущего списка воспроизведения.
- Выбор динамика для воспроизведения.
- Показать меню музыки.

### **Выбор звукового эффекта**

Динамик имеет несколько предустановленных режимов объемного звучания. Вы можете выбрать нужный режим нажатием [  $\Box$  ].

Отображаемые режимы эквалайзера могут различаться в зависимости от источника звукового сигнала и используемых эффектов.

1. Во время воспроизведения коснитесь [ $\bigcirc$ ] как показано ниже.

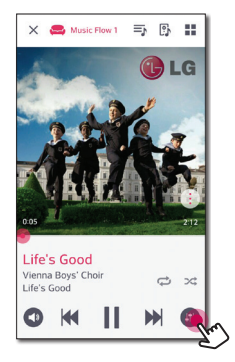

2. Коснитесь  $<$  или  $>$ .

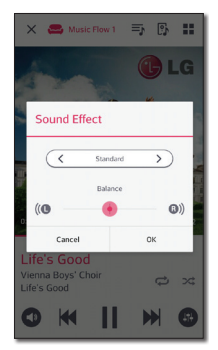

Вы можете выбрать различные звуковые эффекты.

<span id="page-33-0"></span>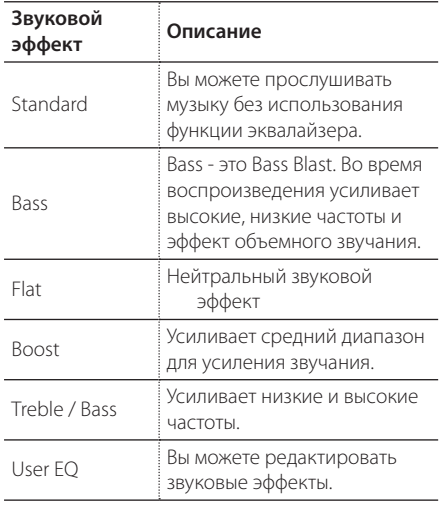

#### **Д** Примечание

Эквалайзер не поддерживается при воспроизведении песни через динамик мобильного устройства.

## **Групповое воспроизведение**

Вы можете группировать несколько динамиков, связанных с приложением Music Flow Player и воспроизводить одну и ту же музыку на всех подключенных динамиках одной группы.

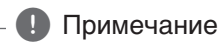

Если вы хотите включить групповое воспроизведение, минимум один динамик должен быть подключен при помощи LAN кабеля. Если динамики подключены только по беспроводному подключению, отключите все беспроводные подключения и подключите их снова после того как подключите один динамик используя проводное подключение.

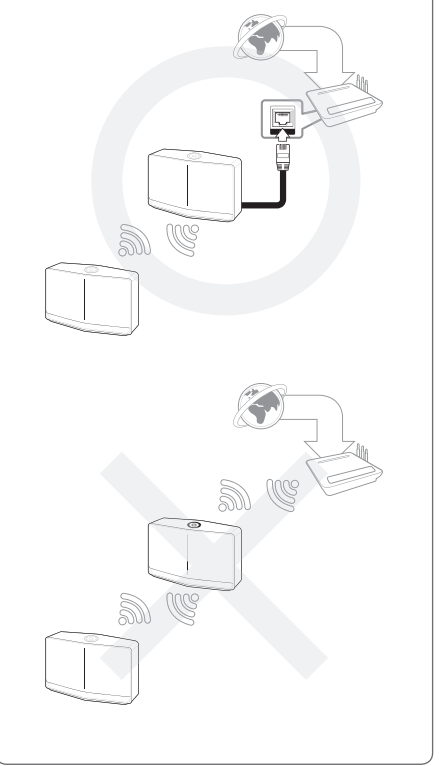

1. Выберите в боковом меню приложения Music Flow Player [Connected Speakers].

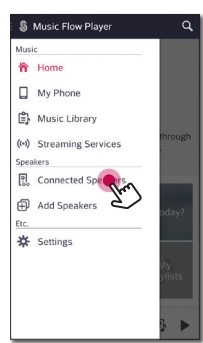

2. Появятся подключенные динамики. Выберите [•] на динамике, через который вы хотите проиграть песню.

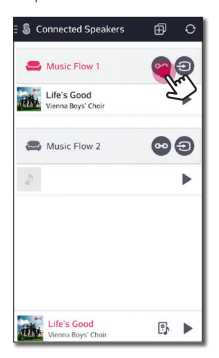

3. Появится опция группировки. Коснитесь поля, чтобы выбрать динамик, который будет использоваться для воспроизведения. Нажмите [OK].

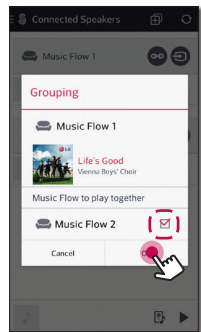

4. Динамики готовы к групповому воспроизведению.

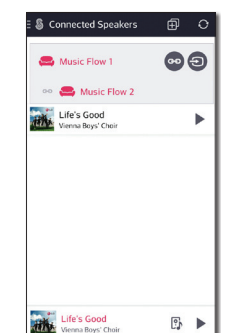

### , Примечание

- Если динамики не сгруппированы, вы можете прослушивать различную музыку на каждом динамике.
- Для корректного воспроизведения рекомендуется подключать не более 5 устройств.
- Слабый сигнал может быть из-за большого расстояния между динамиками или беспроводным маршрутизатором, а нарушение сигнала может привести к некачественному проигрыванию.
- В зависимости от вашего беспроводного окружения группировка может нарушиться.
- Для корректного группового воспроизведения в качестве главного рекомендуется выбирать динамик, подключенный при помощи LAN кабеля. При выборе в качестве главного динамика с беспроводным подключением, выбирать следует находящийся ближе всего к динамику с проводным подключением.

## <span id="page-35-0"></span>**Непрерывное воспроизведение**

Вы можете менять используемый динамик со своего мобильного устройства или динамика на другой динамик без необходимости приостановки воспроизведения.

#### , Примечание

- Функция не поддерживается если вы покинете помещение вместе с мобильным устройством.
- На мобильном устройстве должна быть включена функция Wi-Fi.
- Если источник подключен через Portable In и Bluetooth, непрерывное воспроизведение не поддерживается. (поддерживаются медиа-сервер и потоковые службы).
- Для потоковых служб музыка воспроизводится сначала.
- При непрерывном воспроизведении для каждого динамика сохраняется уровень громкости. Если во время воспроизведения в динамике отсутствует звук, проверьте уровень звука.

#### **Замена используемого динамика с мобильного устройства**

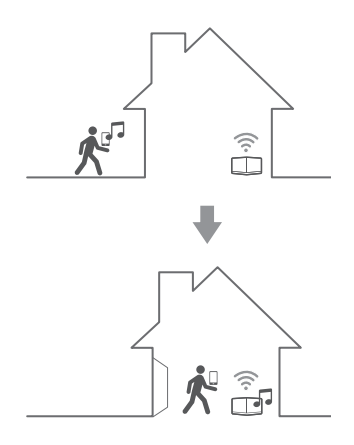

- 1. Если внести мобильное устройство, на котором проигрывается музыка, снаружи в помещение, где находится подключенный динамик, на экране мобильного устройства появится всплывающее окно с вопросом какой динамик вы хотите использовать для воспроизведения музыки.
- 2. Выберите динамик в списке, музыка будет воспроизводиться без приостановки.

#### , Примечание

- Всплывающее окно автоматически исчезает в следующих случаях,
- Если вы выбираете динамик из списка.
- через 10 секунд после появления всплывающего окна. (только для Android)
- Последнее подключение находится во всплывающем окне в начале списка.

#### **Замена активного динамика на другой динамик без приостановки воспроизведения**

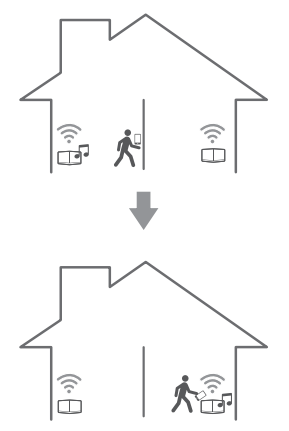

Вы можете менять используемый динамик на другой, который находится в помещении, при помощи области NFC.

#### **Д** Примечание

- Приложение Music Flow Player ддолжно отображаться на экране мобильного устройства.
- Для группированных динамиков все динамики в группе играют если один из них подключен при помощи функции NFC.
- Функция доступна только для Android устройств.

## <span id="page-37-0"></span>Использование LG **HomeChat**

#### Примечание

- За подробной информацией обращайтесь на веб-сайт http://homechat.lge.com.
- В зависимости от региона служба LG HomeChat может оказаться недоступной.

## Что такое LG HomeChat

- Что представляет собой служба LG HomeChat?
- LG HomeChat позволяет пользователям обмениваться информацией с домашними устройствами типа смартфонов с помощью удобного мобильного коммуникатора LINE.
- Какие аудиофункции предоставляет служба LG HomeChat?
- Управление: воспроизведение, пауза, режим Mood Station, регулировка уровня громкости, функция воспроизведения в случайном порядке, повтор, таймер включения/ выключения и др.
- Контроль: статус звука, информация таймеров включения/выключения
- Ситуационный сценарий : режим возвращения домой, сна и вечеринки

#### Примечание

Функции HomeChat со временем могут изменяться.

## **Запуск LG HomeChat**

#### Шаг 1. Установка приложения **I INF**

На мобильном устройстве должно быть установлено приложение «LINE», если оно не установлено, отыщите его и установите с вебсайта приложений (Google Play Store, Apple App Store или др.).

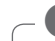

#### Примечание

При установке через 3G/4G, в зависимости от используемого устройства, может потребоваться дополнительная плата.

#### Шаг 2. Добавление LG HomeChat к приложению LINE

- 1. Запустите приложение LINE и шелкните кнопку «Еше > Допустимые учетные записи»!
- 2. Найлите «I G HomeChat» в списке или с помощью функции поиска!
- 3. Добавьте «LG HomeChat» после чего вы можете общаться с помощью I G HomeChat.

#### Шаг 3. Дайте согласие на условия использования

- 1. Шелкните ссылку «Условия применения» в приложении HomeChat.
- 2. Подтвердите свой возраст. (Возрастные требования могут отличаться в разных странах.)
- 3. Прочтите условия использования нашего продукта, снимите флажки в трех полях и щелкните кнопку «Я согласен».

#### Примечание

В целях безопасности приложение LG HomeChat не должно использоваться летьми.

Не допускайте использования службы LG HomeChat детьми.

### Шаг 4. Подключите аудиоустройство к службе LG **HomeChat**

- 1. Для управления домашними устройствами с помошью LG HomeChat требуется регистрация. Щелкните кнопку «Регистрация».
- 2. Щелкните кнопку «Аудио» для подключения зарегистрированных в Music Flow Player устройств к службе HomeChat. (На запрос об установке приложения версии KitKat для Android щелкните кнопку «Да») Если приложение Music Flow Player еще не установлено, см. раздел «Установка приложения Music Flow Player» на стр. 10.
- 3. Продукты с меткой «Доступно», отображаемые справа, доступны для службы LG HomeChat. Выберите продукты. которые вы хотите подключить к HomeChat и щелкните кнопку «Далее».
- 4. Подключение выполнено! Щелкните кнопку «Возврат к обмену через HomeChat» и общайтесь с вашими устройствами!

### Шаг 5. Использование LG **HomeChat**

1. Нажмите кнопку «Аудио» для выбора команлы.

Выберите «Что предлагается сейчас из аудио?» или «Статус аудио» для проверки состояния аудиоустройства.

2. Выберите «Команды аудио» или «Справка по аудио» для просмотра списка функций аудио и команд.

### Примечание

- Если у вас возникают вопросы при использовании HomeChat, обращайтесь к разделу «Справка» в соответствующем руководстве пользователя.
- По вопросам, связанным с продуктами. обращайтесь за оперативной справкой в сервисный центр компании LG Electronics.

### <span id="page-39-0"></span>**Примеры использования**

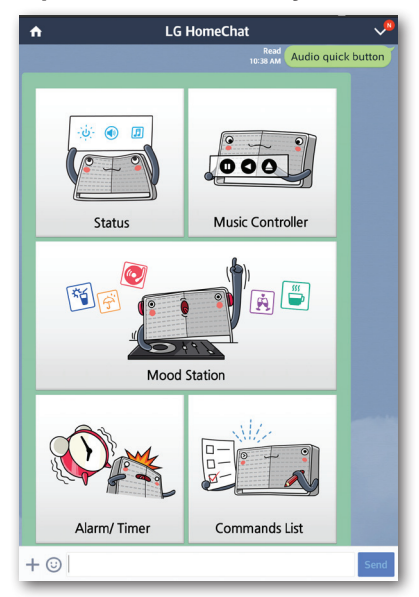

#### **Оперативная кнопка аудио**

#### **Список команд аудио**

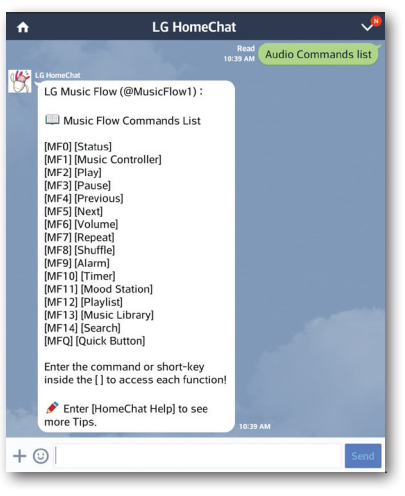

#### **Режим Mood Station**

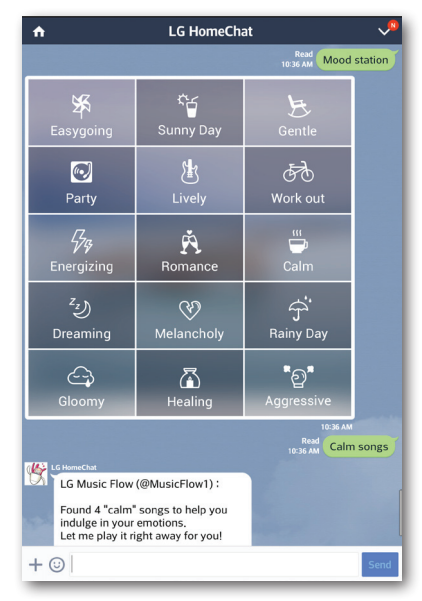

### **Возвращение домой**

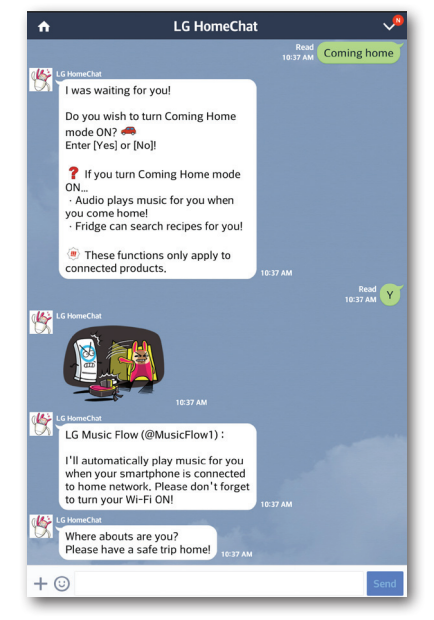

## <span id="page-40-0"></span>**Настройка** динамика в приложении Music **Flow Player**

При помощи приложения Music Flow Player мы можете настраивать подключенный динамик на своем мобильном устройстве.

- Примечание
- Для получения подробной информации по приложению Music Flow Player включите [User Guide] в [Settings] > [General] в боковом меню.
- Содержание данного раздела может отличаться от характеристик приложения Music Flow Player, в зависимости от версии приложения.

### Подготовка

- 1. Проверьте подключение динамика к сети. (страница 12)
- 2. Чтобы использовать динамик, вы должны скачать и установить приложение Music Flow Player. (страница 10)

## Обзор меню настройки

- 1. Запустите приложение Music Flow Player на своем мобильном устройстве.
- 2. В боковом меню выберите [Settings].

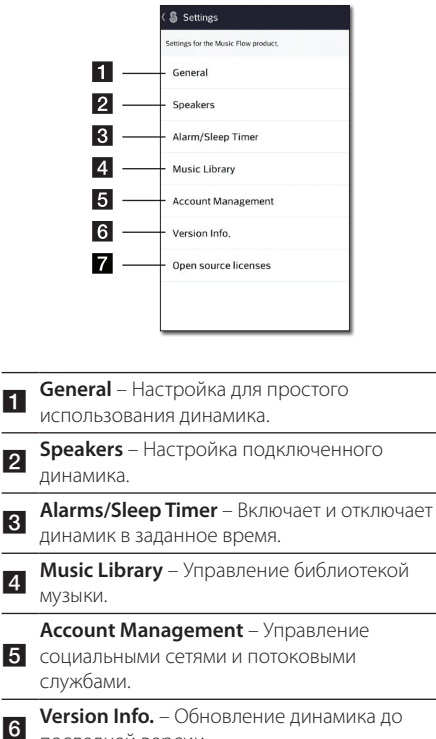

последней версии. **Open source licenses** - Отображение

лицензий на открытое программное обеспечение.

## <span id="page-41-0"></span>**Меню [General]**

Настройки для простого использования динамика.

#### **Lock Screen Setting (только для Android)**

Данная функция позволяет отображать Music Flow Player на экране блокировки. (По умолчанию настройка экрана блокировки [ON].)

### **User Guide**

Данная функция позволяет включать или отключать отображение помощи на экране.

#### **Music Curation**

Переход к хранилищу музыки.

## **Меню [Speakers]**

Вы можете управлять динамиками, подключенными к сети.

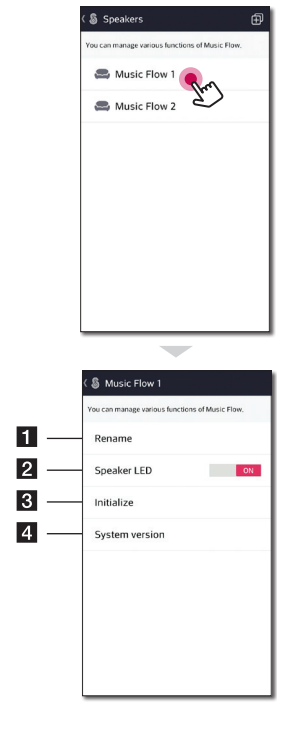

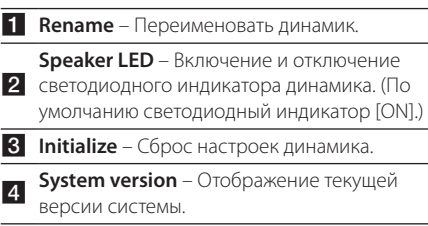

## <span id="page-42-0"></span>**Меню [Alarms/Sleep Timer]**

Включение и отключение динамика в заданное время.

### **Alarms**

Подача динамиком сигнала в заданное время.

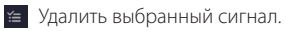

 $\mathfrak{m}$ Добавить новый сигнал.

### **Sleep Timer**

Установка времени автоматического отключения динамика.

1. Выбрать динамик для установки таймера [Sleep Timer] в меню [Alarms/Sleep Timer].

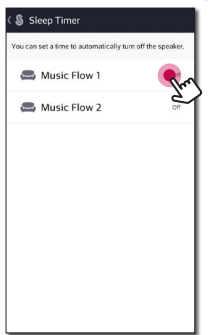

2. Установить таймер для выбранного динамика.

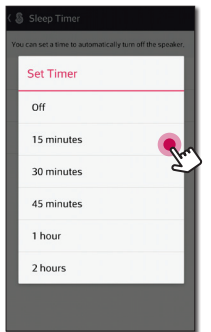

## **Меню [Music Library]**

Управление библиотекой музыки.

## **Sync Schedule**

Вы можете задать время для автоматического обновления музыкального индекса. Выберите дни и время для выполнения обновления. (По умолчанию расписание синхронизации [OFF].)

### **Sync**

Управление библиотекой музыки.

1. Выберите сервер и щелкните по полю с флажком.

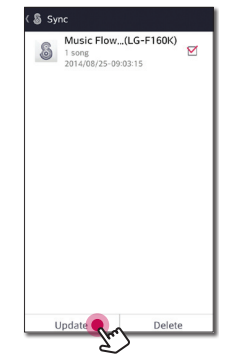

2. Коснитесь [Update] для обновления выбранного сервера.

## <span id="page-43-0"></span>**Меню [Account management]**

Управление различными службами социальных сетей и потоковыми сервисами.

#### **Д.** Примечание

В случае приложения Music Flow Player для iOS сервисы социальных сетей поддерживаются для iOS 6.0 или более поздней.

## **Меню [Update]**

Обновление динамика до последней версии.

#### **App version info.**

Отображение текущей версии приложения.

#### **Device version info.**

Обновление версии программного обеспечения динамика.

- 1. Найдите динамики, которые необходимо обновить, и коснитесь [•].
- 2. Запуск обновления программного обеспечения.

## <span id="page-44-0"></span>**Использование беспроводной технологии Bluetooth**

## **О технологии Bluetooth**

*Bluetooth®* — это технология беспроводной связи для использования на небольшом расстоянии.

Звучание может прерываться если на подключение воздействуют помехи от других электронных волн или bluetooth устройства подключены в други комнатах.

Подключение отдельных устройств с использованием беспроводной технологии *Bluetooth®* не требует дополнительных затрат. С мобильным телефоном с беспроводной технологией *Bluetooth®* можно работать через Cascade, если подключение выполнено через *Bluetooth®*.

Доступные устройства : Android устройство, iOS устройство

## **Профили Bluetooth**

Для использования беспроводной технологии Bluetooth устройства должны обрабатывать определенные протоколы. Данный динамик совместим со следующим профилем.

A2DP (расширенный профиль распространения аудио)

## **Прослушивание музыки с устройства Bluetooth**

Перед запуском процедуры сопряжения убедитесь, что на вашем мобильном устройстве включена функция Bluetooth. См. руководство пользователя для устройства Bluetooth. После сопряжения отсутствует необходимость выполнять его снова.

1. Подключите динамик к электрической розетке. Нажмите кнопку 1/!/**F** на динамке для выбора режима bluetooth. Светодиод состояния Bluetooth начнет мигать белым.

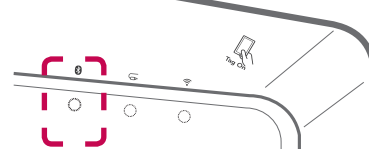

- 2. Включите устройство Bluetooth и выполните сопряжение. В зависимости от типа Bluetooth устройства во время поиска динамика может появиться список обнаруженных устройств. Ваш динамик появится как "Music Flow H5 (или H7) (XX:XX)".
- 3. Выберите "Music Flow H5 (или H7) (XX:XX)".

#### , Примечание

XX:XX обозначает последние цифры BTадреса. Например, если BT адрес динамика 9C:02:98:4A:F7:08, вы увидите "Music Flow H5 (или H7) (F7:08)" на Bluetooth устройстве.

4. После успешного подключения динамика к Bluetooth устройству  $\Omega$  светодиод состояния Bluetooth перестанет мигать.

#### , Примечание

- В зависимости от типа Bluetooth устройства способ сопряжения для некоторых устройств отличается.
- Если имя вашего устройства не отображается в списке устройств, попробуйте использовать другую процедуру сопряжения.
- 5. Прослушивание музыки.

Для получения информации по воспроизведению музыки на Bluetooth устройстве обращайтесь к руководству пользователя для Bluetooth устройства.

В зависимости от уровня громкости, установленного на вашем Bluetooth устройстве, регулируется уровень громкости Bluetooth устройства.

## <span id="page-45-0"></span>**NFC для сопряжения (только для Android)**

Вы можете подключить android устройства с функцией NFC к динамику с функцией Bluetooth.

- 1. Включите функцию NFC на android устройстве.
- 2. Нажмите кнопку (<sup>I</sup>)/ **| / F** чтобы включить динамик.
- 3. Приложите мобильное устройство к отмеченной области на динамике.

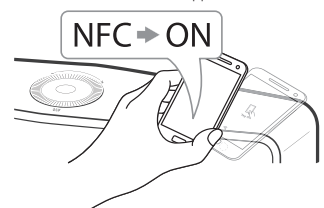

4. Выберите трек из списка воспроизведения на мобильном устройстве и выбранный трек начнет воспроизводиться.

#### , Примечание

- Функция NFC не поддерживается для iOS.
- Функция NFC встроена в Android устройства под управлением Android O/S 4.1.2 или выше.
- Вы должны включить функцию NFC на мобильном устростве (Android).
- В зависимости от производителей и брендов android устройств функция NFC может не работать.
- Если экран устройства с функцией NFC заблокирован, NFC не может быть считан.
- Если корпус устройства имеет хромированное покрытие, функция NFC недоступна. В зависимости от материала и толщины корпуса функция NFC может работать некорректно.
- При прослушивании музыки через приложение Music Flow Player вместо Bluetooth сопряжения включается непрерывное воспроизведение.

## **Прослушивание музыки с внешнего устройства**

Динами моет использоваться для прослушивания музыки со многих типов внешних устройств.

1. Подключите внешнее устройство к **PORTABLE IN** на динамике.

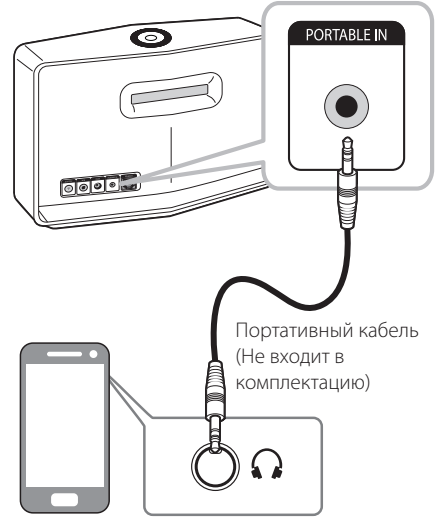

Внешнее устройство

2. Несколько раз нажмите кнопку  $\bigcirc$ ///**F** для выбора режима Portable In . Светодиод состояния Portable In начнет мигать белым.

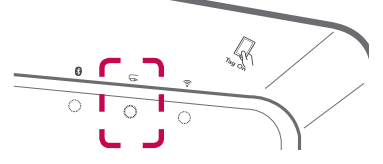

- 3. После успешного подключения динамика к внешнему устройству светодиод состояния Portable In перестанет мигать.
- 4. Выберите песню для воспроизведения из списка на вашем мобильном устройстве.

## <span id="page-46-0"></span>**Использование Медиа-сервера для ПК**

Программное обеспечение для медиасервера обеспечивает пользователям доступ к аудиофайлам, которые хранятся на медиасервере, и позволяет прослушивать их на динамике через домашнюю сеть.

Перед подключением к ПК для воспроизведения файла необходимо установить программное обеспечение для медиа-сервера.

#### , Примечание

Убедитесь, что в вашем доме установлена беспроводная сеть с использованием маршрутизатора.

- y **Windows : Music Flow PC Software**
- y **Mac OS : Nero MediaHome 4 Essentials**

## **Программа Music Flow для Windows**

### **О программе Music Flow**

Программа Music Flow позволяет прослушивать через динамик аудиофайлы, которые хранятся на вашем медиа-сервере (ПК).

### **Загрузка программы Music Flow**

- 1. Включите компьютер, перейдите по адресу http://www.lg.com. Если нужно, выберите свой регион.
- 2. Выберите вкладку "Поддержка".
- 3. Введите в строку поиска название вашей модели, как указано на обложке Руководства пользователя.
- 4. Найдите и скачайте файл "Music Flow PC Software".

#### **Установка программы Music Flow**

- 1. Перед установкой закройте все работающие программы, включая брандмауэр и антивирус.
- 2. Разархивируйте файл и выполните двойной

щелчок по "Setup.exe", чтобы установить Music Flow PC Software. Когда установочные файлы будут готовы, появится мастер установки.

- 3. Следуйте инструкциям мастера установки на экране.
- 4. Щелкните кнопку [Exit] для завершения установки.

### , Примечание

- Music Flow PC Software не поддерживается в Mac OS. Для Mac OS вы можете использовать Nero MediaHome.
- Music Flow PC Software это настраиваемое приложение только для открытия динамику доступа к файлам и папкам.
- Для получения полной информации по Music Flow PC Software щелкните по знаку вопроса на домашнем экране.

### **Системные требования (Windows)**

- Процессор : Процессоры Intel® 2.0 ГГц или AMD Sempron™ 2000+
- y Память : 1 Гб ОЗУ
- Видеокарта : 64 Мб видеопамяти, минимальное разрешение 1024 x 768 пикселей, и 16 бит цвет
- Свободное место на диске: 200 МВ
- Windows® XP (Service Pack 2 и выше), Windows Vista®, Windows® 7, Windows® 8.0, Windows® 8.1
- Windows® Media Player® 11.0 и выше
- Сеть: 100 Мб Ethernet, WLAN

#### **Совместное использование музыкальных файлов**

На компьютере вы должны открыть общий доступ к папке, в которой находятся музыкальные файлы, воспроизведения их на динамике.

В этих разделах объясняется процедура выбора папок с общим доступом на вашем компьютере.

- 1. Дважды щелкните по ярлыку "Music Flow PC Software".
- 2. Щелкните по [ $\bigstar$ ] в верхнем правом углу экрана. Появится меню настройки.
- 3. В меню настройки щелкните слева по [ $\Box$ ], чтобы перейти в меню общего доступа к файлу.
- 4. В меню общего доступа щелкните по [ 3], чтобы открыть окно [Browse Folder].

<span id="page-47-0"></span>5. Выберите папку с файлами, к которым вы хотите открыть общий доступ. Выбранная папка будет добавлена в список папок с общим доступом.

## **Nero MediaHome 4 Essentials для Mac OS**

#### О программе Nero MediaHome **Essentials**

Nero MediaHome 4 Essentials это программа для общего доступа к видео-, аудио- и фотографиям, которые хранятся на компьютере, для динамика в качестве цифрового медиа-сервера.

#### Загрузка Nero MediaHome **Essentials**

- 1. Включите компьютер, перейдите по адресу http://www.lg.com. Если нужно, выберите свой регион.
- 2. Выберите вкладку "Поддержка".
- 3. Введите в строку поиска название вашей модели, как указано на обложке Руководства пользователя.
- 4. Найдите и скачайте файл "Nero MediaHome 4 Essentials"

#### Примечание

Nero MediaHome Essentials (лля Mac OS) также можно скачать по ссылке

- http://www.nero.com/download. php?id=nmhlgemac

#### **VCTAHOBKA Nero MediaHome Essentials**

- 1. Перед установкой закройте все работающие программы, включая брандмаузер и антивирус.
- 2. Разархивируйте файл и выполните двойной щелчок по "Setup.exe", чтобы установить Nero MediaHome Essentials. Когда установочные файлы будут готовы, появится мастер установки.
- 3. Выполняйте указания мастера установки на экране.
- 4. Щелкните кнопку [Exit] для завершения установки.

#### Системные требования (Macintosh)

- OC Mac OS X 10,5 (Leopard) или 10,6 (Snow Leopard)
- Компьютер Macintosh с процессором Intel x86
- Жесткий лиск: 200 Мб на жестком лиске лля стандартной установки Nero MediaHome
- $\Box$ AMSTb · 256 M6

#### Совместное использование музыкальных файлов

На компьютере вы должны открыть общий доступ к папке, в которой находятся музыкальные файлы, воспроизведения их на динамике.

В этих разделах объясняется процедура выбора папок с общим доступом на вашем компьютере.

- 1. Дважды шелкните по значку «Nero MediaHome 4 Essentials».
- 2. Щелкните [Network] слева и укажите имя вашей сети в поле [Network name]. Введенное имя сети будет распознаваться вашим проигрывателем.
- 3. Щелкните [Shares] слева.
- 4. Щелкните по вкладке [Local Folders] на экране [Shares].
- 5. Щелкните [Add], чтобы открыть окно [Browse] Folderl.
- 6. Выберите папку с файлами, к которым вы хотите открыть общий доступ. Выбранная папка будет добавлена в список папок с общим доступом.
- 7. Шелкните [Start Server], чтобы запустить сервер.

#### Примечание

- Nero MediaHome Essentials aro настраиваемое приложение только для открытия динамику доступа к файлам и папкам.
- Если проигрыватель не видит папки или файлы с общим доступом, щелкните по папке на вкладке [Local Folders] и щелкните по [Rescan Folder] в пункте [More].
- Посетите www.nero.com для получения дополнительной информации и программ.

## <span id="page-48-0"></span>**Режим ожидания**

Динамик переходит в режим ожидания если не воспроизводится музыка или не нажимаются кнопки.

## **Режим ожидания**

### **Вариант 1.**

При отключении сети, отсутствии музыки для воспроизведения или операций с кнопками в течение 20 минут динамик переключается в режим ожидания.

В этом случае загорается красный индикатор состояния сети ?

### **Вариант 2.**

Если нажать и удерживать кнопку 1/!/**F** в течение 5 секунд, динамик перейдет в режим ожидания. После чего  $\widehat{\mathcal{F}}$  светодиод состояния сети начнет гореть красным.

## **Режим ожидания сети**

При подключении сети, но отсутствии музыки для воспроизведения или операций с кнопками в течение 20 минут динамик переключается в режим ожидания сети.

В этом случае белый индикатор состояния сети гаснет.

#### , Примечание

В режиме ожидания сети если вы нажмете кнопку 1/!/**F** , будет проигрываться последний список воспроизведения.

## **Сброс настроек динамика**

Если динамик не включается или не отвечает, сбросьте его настройки.

## **Сброс настроек динамика**

- **•** Нажмите и удерживайте кнопку **ADD** пока не услышите однократный звуковой сигнал. После этого все порты беспроводной сети отключатся и сохраненная информация беспроводной сети будет удалена.
- **•** Нажмите и удерживайте кнопку **ADD** пока не услышите двойной звуковой сигнал. Вы можете выполнить сброс динамика к первоначальным заводским настройкам.

### **Сброс настроек Music Flow R1**

Нажмите и удерживайте кнопку **ADD** в течение 8 секунд, чтобы удалить сохраненную информацию сети.

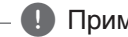

#### , Примечание

После сброса настроек Music Flow R1необходимо отсоединить и заново подключить динамик к соответствующему разъему в Music Flow R1.

## <span id="page-49-0"></span>**Поиск и устранение неисправностей**

## **Общие неисправности**

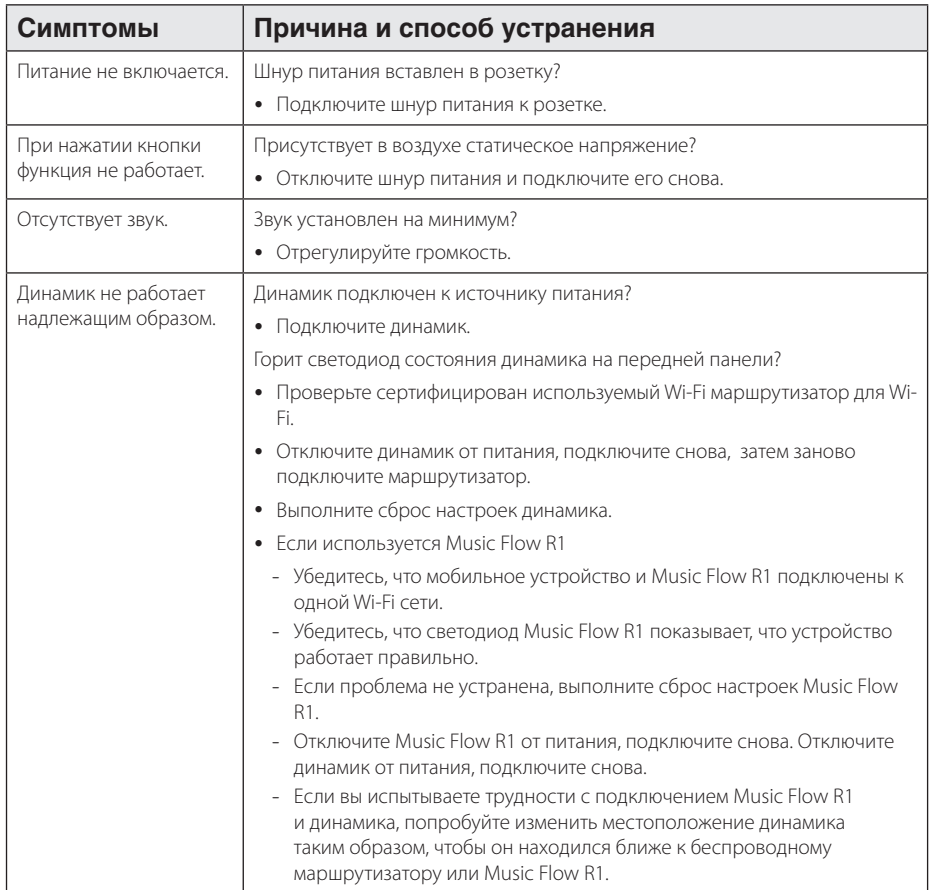

## <span id="page-50-0"></span>**Сеть**

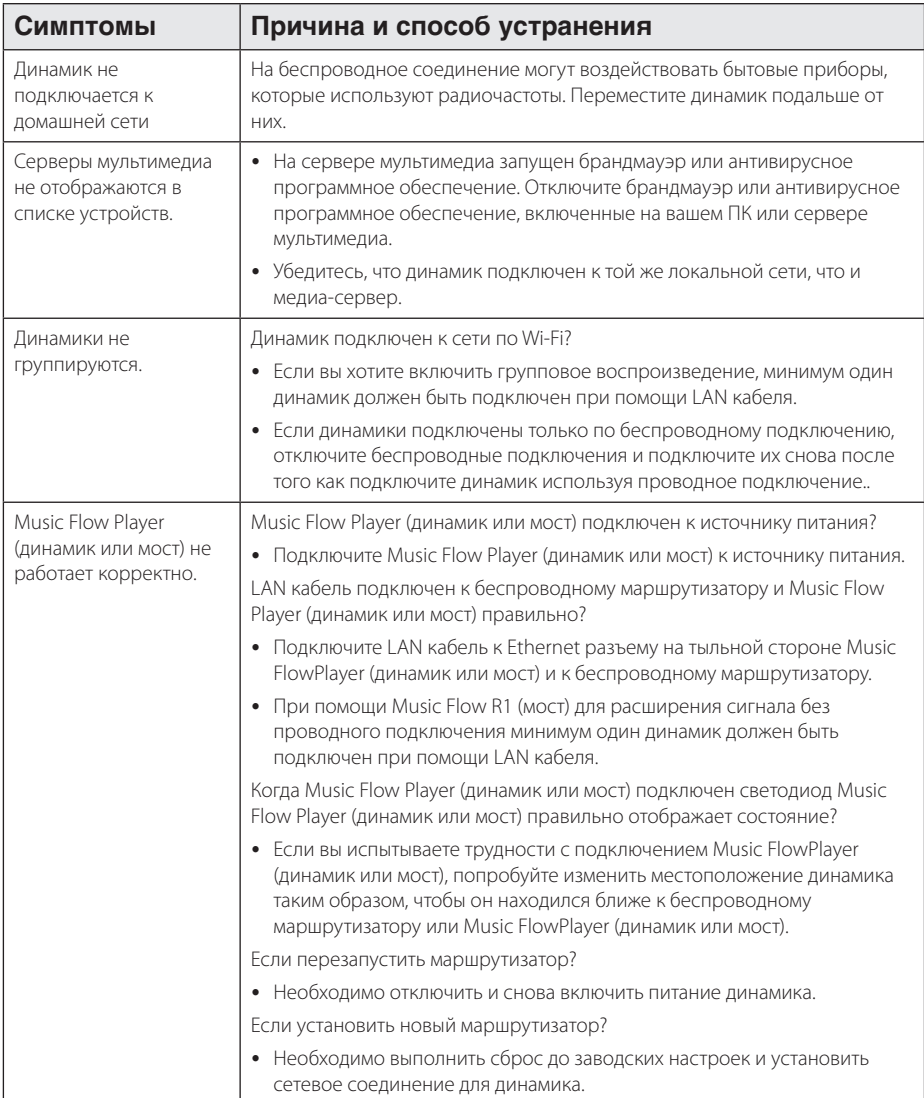

## <span id="page-51-0"></span>**Приложение и программное обеспечение для ПК**

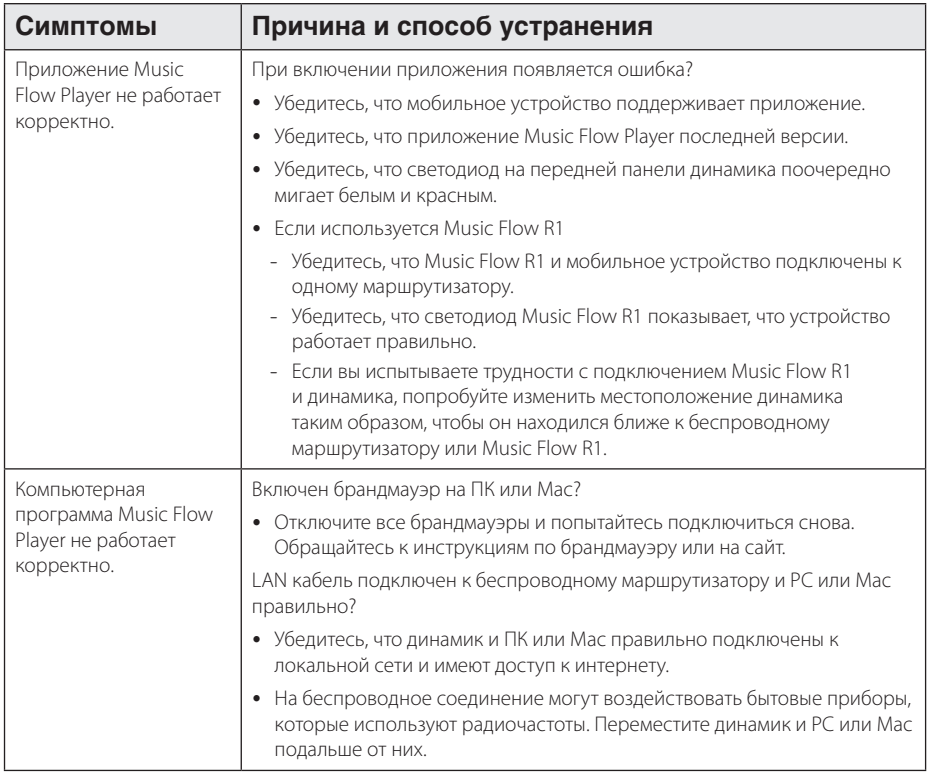

## <span id="page-52-0"></span>**Требования к файлам**

**Доступные расширения файлов:** ".mp3", ".wma", ".flac", ".m4a", ".aac", ".ogg", ".wav"

**Частота дискретизации :** от 32 до 48 кГц (mp3, wma), до 192 кГц/24 бит (flac)

**Битрейт:** до 320 кбит/с (mp3, wma)

- Требования к файлам не всегда поддерживаются. Некоторые ограничения могут накладываться свойствами файла и медиа-сервера.
- Некоторые wav файлы не поддерживаются данным динамиком.
- Воспроизведение некоторых файлов в зависимости от типа и способа записи может быть невозможно.
- Некоторые DRM-загруженные файлы не поддерживаются данным динамиком.

## **Торговые марки и лицензии**

## **83 Bluetooth**<sup>®</sup>

*Bluetooth®* это система, которая обеспечивает радио-контакт между электронными устройствами на расстоянии макс. 10 метров.

Подключение отдельных устройств по *Bluetooth®* является бесплатным. С мобильным телефоном с беспроводной технологией *Bluetooth®* можно работать через Cascade, если подключение выполнено через *Bluetooth®*.

Текстовый символ и логотипы *Bluetooth®* принадлежат компании *Bluetooth®* SIG, Inc. и их использование команией LG Electronics является лицензированным.

Другие товарные знаки и торговые названия принадлежат соответствующим владельцам.

## <span id="page-53-0"></span>**Состояние индикаторов**

**Bluetooth**

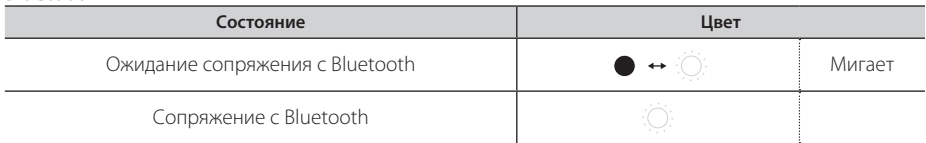

#### **Portable In**

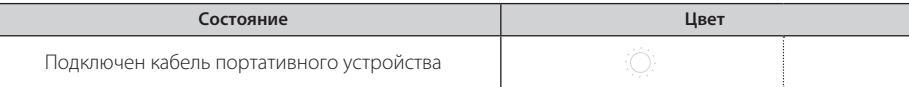

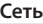

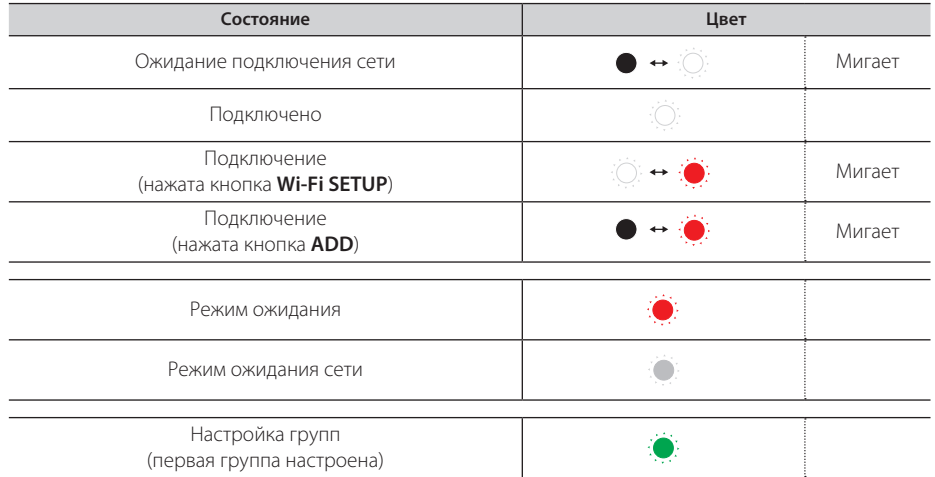

#### , Примечание

- При первоначальной настройке группы загорается зеленый индикатор состояния сети  $\widehat{\mathcal{F}}$ .
- При настройке дополнительных групп цвет индикатора состояния сети  $\widehat{\mathcal{P}}$  изменяется в порядке групп.

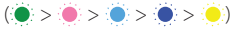

• При подключении сгруппированных динамиков в режиме ожидания сети  $\widehat{\mathcal{P}}$  яркость индикатора состояния сети снижается.

# <span id="page-54-0"></span>**Технические характеристики**

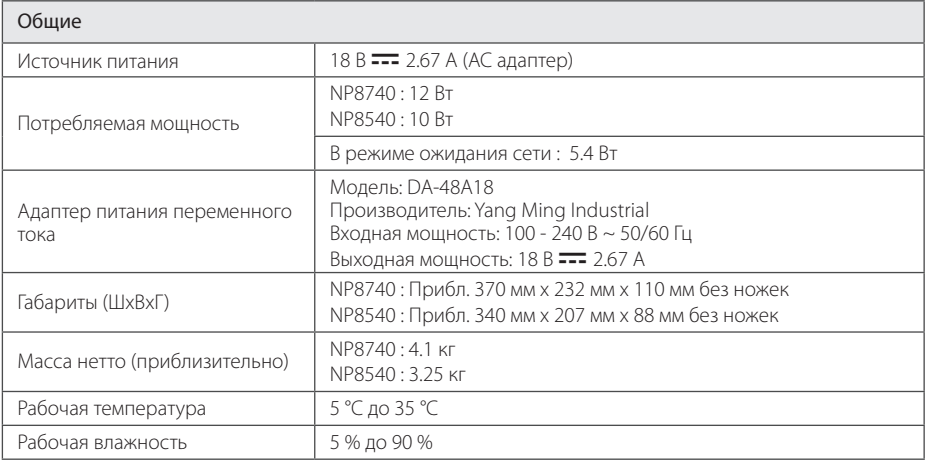

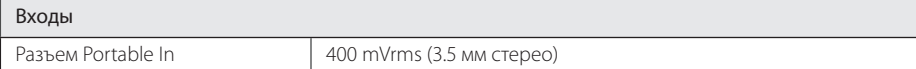

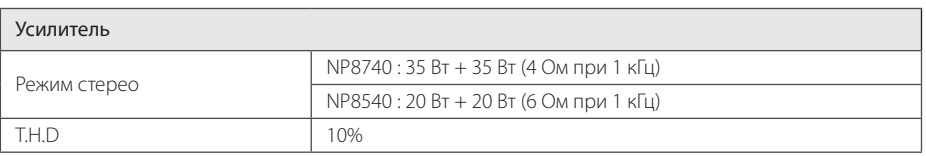

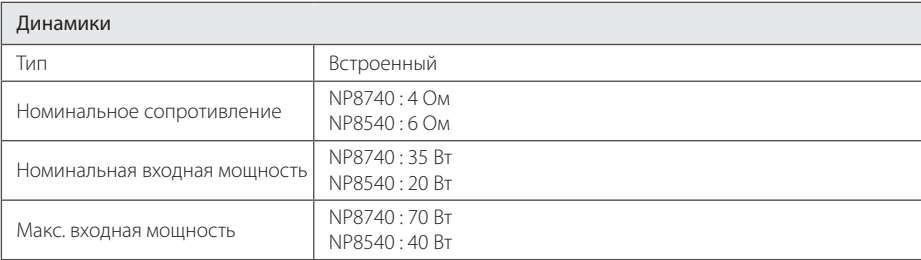

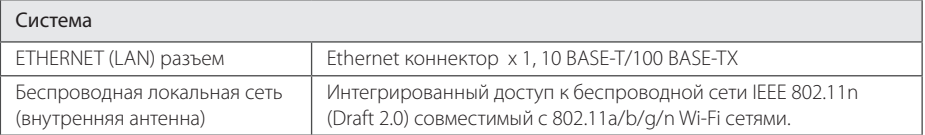

• Конструкция и технические характеристики подлежат изменению без предварительного уведомления.

## <span id="page-55-0"></span>Перемещение динамика

#### При транспортировке динамика

Сохраняйте оригинальную упаковку и упаковочные материалы. Если вам необходимо перевозить динамик, для максимальной защиты упакуйте его как он был изначально упакован на заводе.

#### Обеспечение чистоты внешних поверхностей

- Не используйте рядом с динамиком летучие жидкости, например, средства от насекомых.
- Поверхность можно повредить, если вытирать ПЫЛЬ, СИЛЬНО НАДАВЛИВАЯ НА ПОВЕРХНОСТЬ.
- Не допускайте продолжительного контакта с динамиком резиновых или пластиковых предметов.

#### Очистка динамика

Протирайте проигрыватель мягкой сухой тканью. При сильном загрязнении поверхностей используйте мягкую ткань, смоченную в слабом растворе моющего средства. Не допускается использовать такие агрессивные средства, как спирт. бензин или растворитель - они могут повредить поверхность динамика.

## Важная информация по сетевым службам

Вся информация, данные, документы, коммуникации, объекты скачивания, файлы, текст, изображения, фотографии, графика, видеоматериалы, интернет-вещание, публикации, инструменты, ресурсы, программное обеспечение, коды, программы, аплеты, виджеты, приложения, продукты и другой контент («Контент») и все услуги, сервисы и предложения («Услуги»), предоставляемые или размещаемые в доступе любыми третьими лицами или через их посредничество (в каждом случае «Поставщик услуг») принадлежат исключительной сфере ответственности Поставщика услуг, от которого ОНИ ПРОИСХОДЯТ.

Наличие Контента и Услуг и доступ к ним организуются Поставшиком услуг посредством Устройства LGE и могут варьироваться в любой момент без предварительного уведомления, включая в том числе приостановку, удаление или прекращение поставки Контента или Услуг ПЕЛИКОМ ИЛИ ЧАСТИЧНО

При возникновении любых вопросов или проблем, связанных с Контентом или Услугами, обращайтесь на веб-сайт Поставщика услуг за самой актуальной информацией. LGE не несет ни материальной, ни иной ответственности за обслуживание клиентов в связи с Контентом и Услугами. Любые вопросы или заказы услуг, относящиеся к Контенту или Услугам, следует направлять непосредственно к соответствующим Поставшикам Контента и Услуг.

Пожалуйста, учтите, что LGE не отвечает ни за какие Контент или Услуги, предоставляемые Поставщиком Услуг, а также любые изменения, удаление или прекращение поставок такого Контента или Услуг и никак не ручается и не гарантирует наличие или доступ к таким Контенту или Услугам.

## <span id="page-56-0"></span>**УСЛОВИЯ ИСПОЛЬЗОВАНИЯ**

Настоящие условия использования применяются к физическим и юридическим лицам, которые используют Многокомнатный динамик LG (LG Mutiroom Speaker), программное обеспечение многокомнатного динамика LG, приложение и сервисы, связанные с данным приложением (вместе именуемые "Программное обеспечение LG"). Они опрелеляют ответственность компании LGE перед вами, а также разрешения и ограничения при использовании Программного обеспечения LG. Программное обеспечение <u> 1 G является собственностью компании I G</u> Electronics Inc., корпорации, зарегистрированной в Корее, юридический адрес Yeouido-dong 20, Yeoungdeungpo-gu, Сеул, Корея. Компания LGE и держатели лицензий ("LGE", "нас" или "мы").

Поучая доступ или используя Программное обеспечение LG, вы подтверждаете, что вы принимаете настоящие Условия использования и соглашаетесь их соблюдать. Если вы не согласны с настоящими Условиями использования, вы неможете использовать Программное обеспечение LG. В тех случаях, когда возникнет противоречие между данными Условиями использования и любым другим документом, упоминаемым в данных Условиях использования, данные Условия будут иметь преимущественную силу, за исключением четко и определенно изложенных в иной форме условий в относящемся к данному вопросу документе.

Мы предоставляем вам неисключительную линензию на использование установленной копии Программного обеспечения LG исключительно в мере, необходимой вам для личного использования многокомнатного динамика LG, а не для других целей.

Вы сознаете, что все права собственности на ПО LG в любой стране мира принадлежат исключительно нам, а также что права собственности на ПО LG не переходят к вам. Вы имеете право только на ограниченное использование ПО LG, разрешенное данными условиями лицензии.

Вы не можете копировать, видоизменять, декомпилировать или осуществлять вскрытие нашего программного обеспечения в любом случае, за исключением случаев,

предусмотренных законодательством. Мы оставляем за собой право без предупреждения приостанавливать, аннулировать или прекрашать все или часть Услуг, если посчитаем, что вы нарушаете данные Условия использования.

Вы сознаете, что Программное обеспечение LG разрабатывалось без учета ваших индивидуальных потребностей. Мы не обещаем и не гарантируем, что Программное обеспечение LG не содержит дефектов или ошибок и не гарантируем его постоянную доступность. Мы прилагаем все коммерчески оправданные меры в отношении предоставления Программного обеспечения LG на постоянной, высококачественной основе, но не гарантируем, что они будут всегда доступны, не прекратятся и не будут содержать ошибок. Существует вероятность того, что нам придется прервать или прекратить использование Программного обеспечения LG или приостановить или ограничить полностью или частично использование вами Услуг, если мы посчитаем, что это необходимо в целях безопасности, по техническим, эксплуатационным правовым или регуляторным причинам.

Мы снимаем с себя всякую ответственность, если по любой причине Услуги или часть их будут недоступны в любое время или на неограниченный срок.

Несмотря на то, что вы можете использовать Программное обеспечение LG для загрузки и доступа к контенту или приложениям, доступ к которым предоставлен третьими лицами для вашего Программного обеспечения LG, мы не обещаем и не гарантируем, что вы всегда будете ИМЕТЬ ВОЗМОЖНОСТЬ ИМЕТЬ ДОСТУП К ТАКОМУ контенту или приложениям. Мы абсолютно на законных основаниях снимаем с себя всякие обязательства по выполнению гарантий, положений или иных условий, которые в силу закона могут проистекать из условий данной лицензии.

Мы абсолютно на законных основаниях отказываемся от материальной ответственности за любую утрату или ушерб, понесенные вами или любым иным лином в связи с использованием Программного обеспечения LG. Мы несем ответственность исключительно за понесенные предсказуемые убытки или ущерб, которые возникли в результате нарушения или несоблюдения нами настоящих условий

лицензии или в указанной мере, но мы не несем ответственность за непрелвиленные убытки или ущерб. Убытки или ущерб считаются предсказуемыми, если они являются очевидным результатом нашего нарушения условий или такие результаты уже могли предполагаться вами и нами, как только вы начали использовать Программное обеспечение LG.

За все убытки или ущерб, которые не исключаются настоящими условиями лицензии по договору, за нарушение (в том числе бездействие) или иным образом, общая ответственность нашей компании и группы компаний перед вами ограничивается суммой. уплаченной вами за Программное обеспечение LG. В пределах разрешенного действующим законодательством, некоторые юрисдикции не позволяют ограничивать или исключать ответственность за случайные или косвенные убытки, или имеют законы, которые запрещают ограничивать или исключать ответственность, поэтому вышеуказанное ограничение может не распространяться на вас.

Условия данной лицензии не ограничивают или не исключают нашей ответственности за смерть или несчастный случай, произошедшие в результате невыполнения нами своих обязанностей, за обман и преднамеренное введение в заблуждение, или любой иной ответственности, которая не может быть исключена или ограничена в силу закона.

Программное обеспечение LG предоставляет доступ к "приложениям" и привязано к другим сервисам, которые принадлежат или контролируются третьими сторонами, например, поставщикам контента. Любые приложения, сервисы и контент третьих лиц, к которым вы имеете доступ с помощью наших сервисов, предоставляются сторонними провайдерами и не попадают под действие данных Условий использования.

Ваши отношения с любыми сторонними провайдерами являются отношениями исключительно между вами и соответствующим провайдером и могут служить объектом собственных положений и условий, а также политики конфиденциальности такого провайдера. Мы советуем прочитать данные документы, несмотря на то, что мы не несем ответственности за их содержание. Мы снимаем с себя всякую ответственность за приложения. сервисы или контент, предоставляемые

сторонними провайдерами.

Мы можем ограничивать использование или доступ к приложениям, сервисам или контенту определенных третьих сторон без предварительного уведомления или ответственности. Мы явным образом отказываемся от любой ответственности за изменение, прерывание, отключение, удаление или приостановку приложений, сервисов или контента, к которым предоставляется доступ посредством использования Программного обеспечения LG. Мы не несем ответственность за клиентское обслуживание, которое относится к приложениям, сервисам или контенту. Все вопросы по обслуживанию, которое относится к приложениям, сервисам или контенту. третьих сторон, направляются напрямую к соответствующим поставщикам контента или услуг, разработчикам приложений в соответствующих случаях.

Данные условия не затрагивают ваши законные права как потребителя.

Возможность использования сервисов детьми и механизмы родительского контроля

Изменить в соответствующих случаях: Настоящие сервисы не предназначены для детей в возрасте до 13 лет, а их структура не направлена для привлечения детей в возрасте до 13 лет. Кроме того, определенный КОНТЕНТ. К КОТОРОМУ ВЫ МОЖЕТЕ ИМЕТЬ ДОСТУП при пользовании Услугами, может содержать материалы, которые считаются непристойными, неприемлемыми или которые могут не подходить для детей.

Если вы позволяете ребенку пользоваться устройством I G Smart TV лля лоступа к сервисам. то вы единолично несете ответственность за принятие решения, подходят или нет вашему ребенку соответствующие сервисы.

[Smart TV предлагает инструмент родительского контроля (4-значный PIN-код). Если у вас включена функция 4-значного PIN-кода, то LG устройство Smart TV не сможет воспроизводить контент для ограниченного пользования до тех пор. пока вы не ввелете PIN-кол. Вы обязаны лично настроить и поддерживать механизм родительского контроля и другие средства управления, имеющиеся в вашем распоряжении, а мы не снимаем с себя ответственность за любой ущерб, утрату или поломку, возникшие в результате невыполнения вами данных обязательств. В некоторых моделях устройств LG

Smart TV данные функции могут быть недоступны.

#### Вирусы и безопасность

Изменить в соответствующих случаях: Мы прикладываем коммерчески обоснованные усилия для обеспечения защиты от вирусов, однако наши усилия не гарантируют, что в наши сервисы не могут проникнуть «жучки», вирусы или другие приложения, угрожающие их безопасности.

Кроме того, мы снимаем с себя всякую ответственность за любую утрату или ушерб. причиненные вирусом, распределенной атакой типа «отказ в обслуживании» или иным технологически вредным материалом, который во время пользования сервисами может отрицательно повлиять на работу вашего устройства LG Smart TV, а также на данные или другие материалы, принадлежащие вам.

Изменить как вы считаете подходящим: Претензии

Если у вас есть вопросы, проблемы или претензии в отношении Услуг, обращайтесь к нам [укажите ссылку на не персональный email адрес  $\overline{G}$ 

Изменить как вы считаете полхоляним: Прочие **УСЛОВИЯ** 

Если не оговорено иное, то данные Условия использования и документы, указанные в них, солержат весь объем логоворенностей межлу нами и вами, касающийся использования сервисов, и заменяют любые предыдущие письменные или устные соглашения. договоренности, гарантии или предложения, касающиеся вашего использования сервисов.

Мы можем поручать, передоверять или передавать иным образом отдельные или все наши права и обязательства, установленные ланными Условиями использования, любой компаний, фирме или лицу. Мы можем прибегнуть к этому только в том случае, если это существенно не затронет ваши права в соответствии с данными Условиями использования. Вы не можете поручать, передоверять или иным образом передавать ваши права или обязанности в соответствии с данными Условиями использования иному лицу (за исключением случая, когда вы передаете ваше устройство LG Smart TV третьему лицу), предварительно не предупредив нас в письменной форме.

воспользоваться своими правами, в том числе и правом взыскания в судебном порядке, то это не мешает в дальнейшем нам использовать наши права и привлечь вас к ответственности.

Если суд или регуляторный орган установит, что какая-либо часть данных Условий использования является противозаконной, юридически недействительной или не имеет юридической силы, то, в случае необходимости, данная часть будет изъята, а оставшиеся части Условий использования останутся в силе.

Данные Условия использования не порождают и не предполагают никаких прав, имеющих юридическую силу, у любого лица, не являющегося стороной данного соглашения.

Настояние Условия использования регулируются законодательством государства, в котором продан ваш LG Smart TV, а вы и компания I GE соглашаетесь обращаться в исключительную юрисдикцию судов государства, в котором продан ваш LG Smart TV

Настоящее соглашение регулируется законодательством Республики Корея, за исключением противоречий в положениях закона

Если у вас есть вопросы или комментарии по настоящим Условиям использования, перейдите на сайт www.lg.com.

Данные Условия использования могут периодически обновляться компанией LGE. При внесении нами значительных изменений в наши Условия использования, мы сообщим вам об этом в Программном обеспечении LG или другим способом.

#### Информация по программному обеспечению с открытым **ИСХОДНЫМ КОДОМ**

Для получения открытого исходного кода по GPL, LGPL, MPL и другим лицензиям, который солержится в нашем излелии, перейлите на http://opensource.lge.com.

Кроме исходного кода, все условия упомянутых лицензий, отказа от гарантии и уведомления об авторских правах доступны для загрузки.

Компания LG Electronics также предоставляет открытый исхолный кол на CD-ROM за цену, которая покрывает расходы на такое распространение (стоимость носителя, доставка) по email запросу на opensource@lge.com. Данное

Если мы в опреледенный момент решим не

предложение действительно в течение трех (3) лет с даты приобретения данного продукта.

#### Лицензионное соглашение конечного пользователя Gracenote®

Данное приложение или устройство содержит программное обеспечение, созданное Gracenote, Inc., Эмервилл, Калифорния (далее «Gracenote»). Программное обеспечение Gracenote ("Программное обеспечение Gracenote") позволяет ланному приложению идентифицировать диск и/или файл и получать информацию о музыке, в том числе наименование, исполнитель, дорожка, заголовок ("Данные Gracenote") с онлайн серверов или интегрированных баз данных (вместе именуемые "Серверы Gracenote") и выполнять другие функции. Вы можете использовать данные Gracenote только с помошью средств. необходимых конечному пользователю данного приложения или устройства.

Вы соглашаетесь использовать данные Gracenote. программное обеспечение Gracenote и серверы Gracenote только в личных некоммерческих целях. Вы соглашаетесь не назначать, не копировать, не передавать или транслировать программное обеспечение Gracenote или любые данные Gracenote любой третьей стороне. ВЫ СОГЛАШАЕТЕСЬ НЕ ИСПОЛЬЗОВАТЬ ИЛИ НЕ ПРИМЕНЯТЬ ЛАННЫЕ GRACENOTE. ПРОГРАММНОЕ ОБЕСПЕЧЕНИЕ GRACENOTE ИЛИ СЕРВЕРЫ GRACENOTE В ЦЕЛЯХ. КРОМЕ ЯВНО ОБОЗНАЧЕННЫХ ЗДЕСЬ И ДАЛЕЕ.

Вы соглашаетесь с тем, что ваша неэксклюзивная лицензия на использование данных Gracenote, программного обеспечения Gracenote и серверов Gracenote будет аннулирована в случае нарушения вами этих ограничений. В случае прекращения лицензии вы согласны прекратить любое и полное использование данных Gracenote, программного обеспечения Gracenote и серверов Gracenote. Компания Gracenote сохраняет за собой все права на данные Gracenote, программное обеспечение Gracenote и серверы Gracenote, включая все права владения. Ни при каких обстоятельствах Gracenote не будет нести ответственность за выплату вам средств за любую предоставленную вами информацию. Вы согласны с тем, что Gracenote, Inc. может защищать свои права в рамках данного Соглашения против вас непосредственно от своего имени.

идентификатор для отслеживания запросов для статистических целей. Целью случайным образом назначенных цифровых идентификаторов является предоставление возможности службе Gracenote подсчета запросов без получения личных данных. Для получения дополнительных сведений см. веб-страницу с политикой конфиденциальности Gracenote в отношении службы Gracenote.

Программное обеспечение Gracenote и все элементы Данных Gracenote передаются вам по лицензии в виде "КАК ЕСТЬ". Компания Gracenote не делает заявлений и не дает гарантий, явных или подразумеваемых, в отношении точности Данных Gracenote на Серверах Gracenote. Gracenote сохраняет за собой право удалить данные с серверов Gracenote или изменить категории данных по любой причине, которую Gracenote посчитает существенной На программное обеспечение Gracenote или на серверы Gracenote не дается никаких гарантий в отношении отсутствия ошибок или в отношении бесперебойного их функционирования. Gracenote не имеет обязательство предоставлять новые улучшенные или дополнительные данные лля типов и категорий, которые Gracenote может предоставить в будущем, а также может прервать работу своих служб в любое время.

GRACENOTE OTKA3bIBAETCA OT KAKUX-ЛИБО ГАРАНТИЙНЫХ ОБЯЗАТЕЛЬСТВ, ЯВНЫХ ИЛИ ПОДРАЗУМЕВАЕМЫХ, ВКЛЮЧАЯ, НО НЕ ОГРАНИЧИВАЯСЬ. ПОДРАЗУМЕВАЕМЫМИ ГАРАНТИЯМИ ИЛИ УСЛОВИЯМИ ГОДНОСТИ ДЛЯ ПРОДАЖИ, ИЛИ ПРИГОДНОСТИ К КОНКРЕТНОЙ ЦЕЛИ ИСПОЛЬЗОВАНИЯ ИЛИ НЕНАРУШЕНИЯ КАКИХ-ЛИБО ПРАВ. GRACENOTE НЕ ГАРАНТИРУЕТ ПОЛУЧЕНИЕ РЕЗУЛЬТАТОВ ПОЛЬЗОВАТЕЛЕМ ПРОГРАММНОГО ОБЕСПЕЧЕНИЯ GRACENOTE ИЛИ ЛЮБОГО СЕРВЕРА GRACENOTE. НИ ПРИ КАКИХ ОБСТОЯТЕЛЬСТВАХ GRACENOTE НЕ ОТВЕЧАЕТ ЗА ЛЮБОЙ КОСВЕННЫЙ ИЛИ НЕПОСРЕЛСТВЕННЫЙ УЩЕРБ, А ТАКЖЕ ПОТЕРИ ПРИБЫЛИ ИЛИ ДОХОДА.

авторские права © 2000 Gracenote

Служба Gracenote использует уникальный

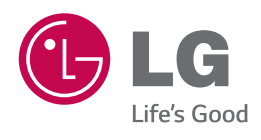